# **FNWOOI**

# SYSTEME DE NAVIGATION GPS **DNX7150DAB DNX715WDAB DNX4150DAB DNX4150BT**

**MANUEL D'INSTRUCTIONS DE NAVIGATION GPS**

JVCKENWOOD Corporation

# **Sommaire**

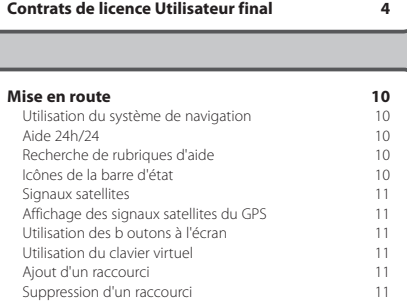

 $\begin{small} \begin{smallmatrix} \mathbf{1}_{\{1,2,3\}\} & \mathbf{1}_{\{1,2,3\}\} & \mathbf{1}_{\{1,2,3\}\} & \mathbf{1}_{\{1,2,3\}\} & \mathbf{1}_{\{1,2,3\}\} & \mathbf{1}_{\{1,2,3\}\} & \mathbf{1}_{\{1,2,3\}\} & \mathbf{1}_{\{1,2,3\}\} & \mathbf{1}_{\{1,2,3\}\} & \mathbf{1}_{\{1,2,3\}\} & \mathbf{1}_{\{1,2,3\}\} & \mathbf{1}_{\{1,2,3\}\} & \mathbf{1$ 

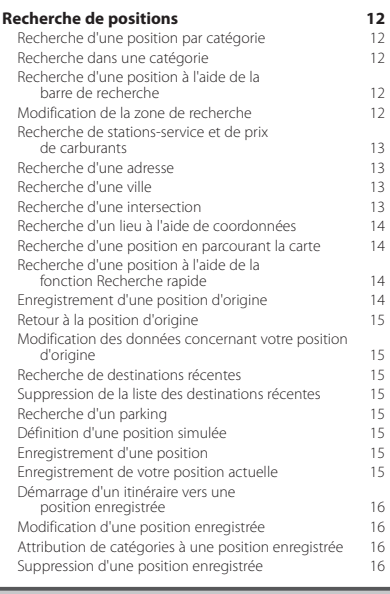

#### **[Navigation](#page-16-0) 17**<br>Démarrage d'un itinéraire **17**<br>17 [Démarrage d'un itinéraire](#page-16-0) 17<br>
Aperçu d'itinéraires multiples 17 Aperçu d'Itinéraires multiples 17<br>Suivi d'un itinéraire 17 [Suivi d'un itinéraire](#page-16-0)<br>Utilisation de la carte de navigation 17 Utilisation de la carte de navigation 17<br>Ajout d'un point à un itinéraire 18 [Ajout d'un point à un itinéraire](#page-17-0) 18<br>Suivi d'un détour 18 [Suivi d'un détour](#page-17-0)<br>Arrêt de l'itinéraire de la partie de l'altitude de la partie de la 18 [Arrêt de l'itinéraire](#page-17-0) [Utilisation des itinéraires suggérés 18](#page-17-0)<br>Utilisation des services à proximité des sorties 18 [Utilisation des services à proximité des sorties](#page-17-0) 18<br>Recherche de services à proximité des sorties 18 [Recherche de services à proximité des sorties](#page-17-0) 18<br>Navigation jusqu'à une sortie 19 [Navigation jusqu'à une sortie](#page-18-0) 19<br>Utilisation de la fonction Rechercher plus loin 19 [Utilisation de la fonction Rechercher plus loin](#page-18-0) 19<br>Contournement de caractéristiques routières 19 [Contournement de caractéristiques routières](#page-18-0) 19<br>Ajout d'une zone de contournement personnalisée 19 [Ajout d'une zone de contournement personnalisée](#page-18-0) 19 [Contournement d'une route](#page-18-0) 19<br>Désactivation d'un contournement personnalisé 19 [Désactivation d'un contournement personnalisé](#page-18-0) 19<br>Suppression des contournements personnalisés 20 [Suppression des contournements personnalisés](#page-19-0) 20<br>Activation des détours avancés 20 [Activation des détours avancés](#page-19-0)<br>
Suivi d'un détour pour éviter une zone particulière 20 [Suivi d'un détour pour éviter une zone particulière](#page-19-0)

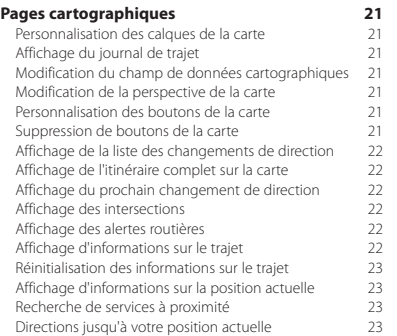

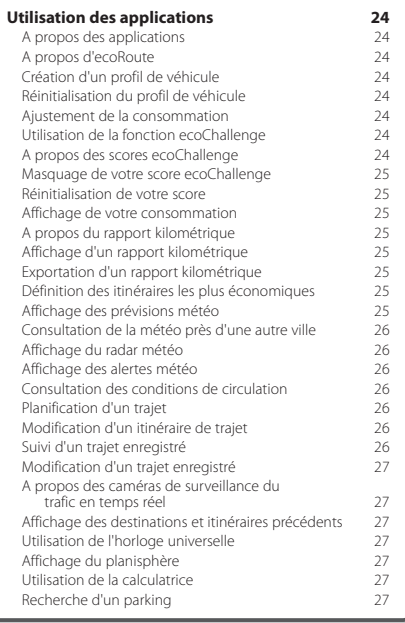

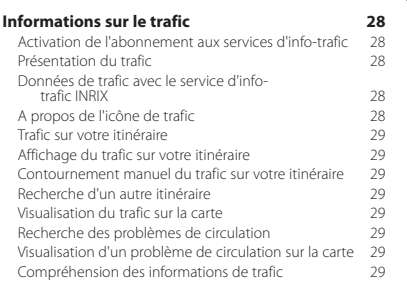

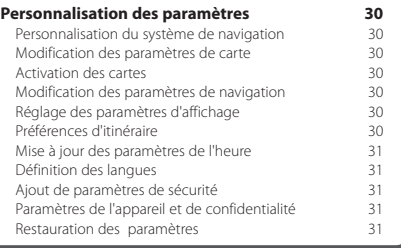

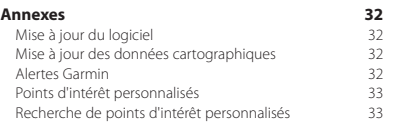

#### **Icônes utilisées dans ce manuel**

 $\bigwedge$  Des précautions importantes sont décrites pour éviter les blessures et les situations potentiellement dangereuses.

Des instructions spéciales, des explications supplémentaires, des restrictions d'utilisation et des références sont fournies.

# **Contrats de licence Utilisateur final**

#### **Contrat de licence du logiciel**

EN UTILISANT LE DNX7150DAB / DNX715WDAB / DNX4150DAB / DNX4150BT, VOUS ACCEPTEZ D'ETRE LIE PAR LES TERMES DU CONTRAT DE LICENCE SUIVANT. LISEZ ATTENTIVEMENT CE CONTRAT DE LICENCE.

Garmin Ltd. et ses filiales (« Garmin ») concèdent une licence limitée pour l'utilisation du logiciel intégré à cet appareil (le « Logiciel ») sous la forme d'un programme binaire exécutable, dans le cadre du fonctionnement normal du produit. Tout titre, droit de propriété ou droit de propriété intellectuelle dans le Logiciel ou concernant le Logiciel est la propriété de Garmin et/ ou de ses fournisseurs tiers.

Vous reconnaissez que le Logiciel est la propriété de Garmin et/ou de ses fournisseurs tiers et qu'il est protégé par les lois en vigueur aux Etats-Unis d'Amérique et par les traités internationaux relatifs aux droits d'auteur. Vous reconnaissez également que la structure, l'organisation et le code du Logiciel, dont le code source n'est pas fourni, constituent d'importants secrets de fabrication de Garmin et/ou de ses fournisseurs tiers, et que le code source du Logiciel demeure un important secret de fabrication de Garmin et/ou de ses fournisseurs tiers. Vous acceptez de ne pas décompiler, désassembler, modifier, assembler à rebours, étudier par rétro-ingénierie ou transcrire en langage humain intelligible le Logiciel ou toute partie du Logiciel, ou créer toute œuvre dérivée du Logiciel. Vous acceptez de ne pas exporter ni de réexporter le Logiciel vers un pays contrevenant aux lois de contrôle à l'exportation des Etats-Unis d'Amérique ou à celles de tout autre pays concerné.

#### **Contrat de licence utilisateur final**

<span id="page-3-0"></span>L'appareil Garmin que vous avez acheté (ci-après, l'« Appareil ») ou le téléchargement que vous effectuez (ci-après, le « Téléchargement ») peut contenir une application, du contenu ou les deux. Le logiciel intégré à l'Appareil (ci-après, le « Logiciel ») ou l'application téléchargée, y compris le logiciel qui y est intégré (conjointement appelés l'« Application ») sont la propriété de Garmin Ltd. ou de ses filiales (conjointement appelés « Garmin »). Les données cartographiques pouvant être intégrées à votre Appareil, Application ou téléchargées séparément (les « Données cartographiques ») sont détenues par HERE North America LLC et/ou ses filiales (« HERE ») et concédées sous licence à Garmin. Les informations, textes, données de trafic, images, graphiques, photos, contenus audio, contenus vidéo, images et autres applications et données intégrés dans l'Appareil ou l'Application ou téléchargés séparément (ci-après, les « Autres contenus ») sont la propriété de Garmin ou sont accordés sous licence à Garmin par des fournisseurs tiers. Les Données cartographiques et les Autres contenus sont collectivement désignés par le terme « Contenu ». Le Logiciel, l'Application et le Contenu (regroupés sous l'appellation collective les « Produits Garmin ») sont protégés par les lois et les traités internationaux relatifs aux droits d'auteur. Les Produits Garmin ne sont pas vendus mais concédés sous licence. La structure, l'organisation et le code du Logiciel et de l'Application constituent d'importants secrets de fabrication de Garmin et/ou de ses fournisseurs tiers. Chaque Produit Garmin est concédé selon les termes du présent Contrat de licence et est soumis aux présentes conditions générales, acceptées par l'utilisateur final (« vous » ou « votre »), d'une part, et par Garmin et ses concédants de licence, les sociétés affiliées de Garmin et ses concédants de licence, d'autre part. Les concédants de licence de Garmin, y compris les concédants de licence, fournisseurs de service, partenaires, fournisseurs et sociétés affiliées de Garmin et de ses concédants de licence, constituent individuellement un tiers bénéficiaire direct du présent Contrat et peuvent vous imposer directement leurs droits si vous veniez à enfreindre le présent Contrat.

**IMPORTANT :** LISEZ L'INTEGRALITE DE CE CONTRAT DE LICENCE ATTENTIVEMENT AVANT D'ACHETER OU D'UTILISER VOTRE APPAREIL, APPLICATION TELECHARGEE OU CONTENU TELECHARGE. L'ACHAT, L'INSTALLATION, LA COPIE OU TOUTE UTILISATION DU VOTRE APPAREIL, APPLICATION TELECHARGEE OU CONTENU TELECHARGE INDIQUE QUE VOUS RECONNAISSEZ AVOIR LU LE PRESENT CONTRAT DE LICENCE ET QUE VOUS ACCEPTEZ SES CONDITIONS GENERALES. SI VOUS NE LES ACCEPTEZ PAS, RETOURNEZ L'APPAREIL COMPLET AU REVENDEUR AUPRES DUQUEL VOUS L'AVEZ ACHETE DANS LES 7 JOURS SUIVANT SA DATE D'ACHAT (PRODUIT NEUF UNIQUEMENT) POUR UN REMBOURSEMENT INTEGRAL. SI VOUS N'ACCEPTEZ PAS LES CONDITIONS GENERALES RELATIVES A VOTRE TELECHARGEMENT, N'ACHETEZ PAS, N'INSTALLEZ PAS ET N'UTILISEZ PAS LE TELECHARGEMENT.

#### **Conditions générales du contrat de licence**

Garmin (ci-après « nous ») vous fournit un support de stockage contenant le Logiciel et le Contenu intégrés, notamment tout document imprimé et documentation « en ligne » (dans le cas d'un Appareil), ou contenant l'Application et le Contenu intégrés ou joints, notamment tout document imprimé et documentation « en ligne » (dans le cas d'un Téléchargement). Garmin concède une licence limitée et non exclusive pour l'utilisation du Produit Garmin concerné, conformément aux conditions du présent Contrat. Vous vous engagez à utiliser le Produit Garmin concerné à des fins d'utilisation personnelle uniquement ou, le cas échéant, pour les opérations internes de votre société, et non dans un but professionnel, d'exploitation partagée, de revente ou à d'autres fins similaires. De même, mais conformément aux restrictions énoncées dans les paragraphes suivants, vous n'êtes autorisé à copier le Produit Garmin concerné pour votre utilisation personnelle que pour (i) le visualiser et (ii) l'enregistrer, à condition de ne pas supprimer les mentions de droits d'auteur apparentes et de ne modifier le Produit Garmin en aucune façon. Votre utilisation de l'Application ne doit pas enfreindre les règles d'utilisation du Fournisseur d'application ou de tout autre fournisseur de service tiers par lequel vous passez pour activer l'Application. Vous vous engagez à ne reproduire, archiver, copier, modifier, décompiler ou désassembler d'aucune façon une partie quelconque des Produits Garmin, à ne pas procéder à l'ingénierie inverse ni à la création de dérivés, et vous ne pouvez pas les transférer ou les distribuer sous quelque forme et pour quelque fin que ce soit, sauf dans la mesure permise par la législation en vigueur. En outre, Garmin se réserve le droit de mettre fin à l'offre de Contenu proposée par tout fournisseur tiers dans le cas où ledit fournisseur cesse de fournir ledit contenu ou si le contrat conclu entre Garmin et ledit fournisseur est résilié pour quelque raison que ce soit.

**Restrictions.** A moins que vous n'en ayez reçu l'autorisation expresse de Garmin, et sans que cela ne limite les paragraphes précédents, vous n'êtes pas autorisé à utiliser les Produits Garmin avec des produits, systèmes ou applications installés ou autrement connectés à des véhicules ou en communication avec des véhicules, et possédant des capacités de répartition, de gestion de parc de véhicules ou d'applications similaires, dans lesquels le Contenu est utilisé par un centre de contrôle central dans la répartition d'un parc de véhicules. En outre, il vous est interdit de céder ou louer les Produits Garmin à quelque personne ou tiers que ce soit. Seules les sociétés de location de véhicules ayant reçu une autorisation expresse et écrite de Garmin sont autorisées à louer à leurs clients les produits Garmin contenant ce Contenu.

Lors de votre utilisation du Logiciel, vous reconnaissez être entièrement responsable de votre conduite, du contenu dont vous êtes l'auteur et des conséquences en résultant. Vous acceptez de n'utiliser le Logiciel qu'à des fins légales et appropriées, conformément au présent Contrat et à toutes les règles et instructions en vigueur. A titre d'exemple, et non de limitation, vous convenez qu'en utilisant le Logiciel, vous vous abstiendrez :

- de télécharger, publier, envoyer par courrier électronique, transmettre ou dévoiler du contenu constituant une contrefaçon de droits d'auteur, de marque, de brevet, de secrets commerciaux ou d'autres droits exclusifs d'une quelconque partie, sauf si vous êtes le propriétaire des droits ou que vous bénéficiez de l'autorisation du propriétaire pour publier un tel contenu ;
- d'utiliser le Logiciel ou tout autre contenu à des fins illégales ou non autorisées ; ou
- de transmettre tout virus, vers, défaut, cheval de Troie ou tout autre élément de nature destructrice.

Si vous résidez en dehors des Etats-Unis, vous acceptez de respecter toute loi, règle ou réglementation en vigueur dans votre pays de résidence ou dans le pays de votre serveur Web en matière de comportement et de contenu acceptable, y

compris les lois sur l'exportation de données vers les Etats-Unis ou votre pays de résidence.

**Transfert de données.** Certains services en relation avec l'Application peuvent entraîner un transfert de données à partir de votre appareil. Dans ce cas, des frais supplémentaires de transfert de données peuvent intervenir, suivant le forfait de données lié à votre appareil. Veuillez contacter votre fournisseur de données pour en savoir plus sur les éventuels frais supplémentaires.

**Aucune garantie.** Les Produits Garmin vous sont fournis « en l'état » et vous vous engagez à les utiliser à vos propres risques. Garmin et ses concédants de licence, y compris les concédants de licence, fournisseurs de service, partenaires et fournisseurs, et les sociétés affiliées de Garmin et de ses concédants de licence, excluent les garanties, représentations ou déclarations de toutes sortes, explicites ou implicites, légales ou autres, y compris et de manière non limitative, les garanties de contenu, de qualité, de précision, d'exhaustivité, d'efficacité, de fiabilité, de qualité marchande, d'adéquation à un usage particulier, d'utilité, d'utilisation ou de résultats obtenus à partir des Produits Garmin, ou que le Contenu ou le serveur ne connaissent aucune coupure ou soient exempts d'erreurs. Les Produits Garmin constituent uniquement une aide à la navigation complémentaire et ne doivent pas être utilisés à des fins exigeant l'évaluation précise de la direction, de la distance, de la position ou de la topographie. GARMIN N'OFFRE AUCUNE GARANTIE QUANT A L'EXACTITUDE OU A L'EXHAUSTIVITE DES DONNEES CARTOGRAPHIQUES OU DES AUTRES CONTENUS.

**Exclusion de garantie.** GARMIN ET SES CONCEDANTS DE LICENCE, y compris les concédants de licence, fournisseurs de service, partenaires, fournisseurs et les sociétés affiliées de Garmin et de ses concédants de licence, REJETTENT TOUTE GARANTIE, EXPLICITE OU IMPLICITE, DE QUALITE, DE PERFORMANCES, DE QUALITE MARCHANDE, D'ADEQUATION A UN USAGE PARTICULIER OU D'ABSENCE DE CONTREFACON. AUCUNE RECOMMANDATION NI INFORMATION ORALE OU ECRITE FOURNIE PAR GARMIN OU SES FOURNISSEURS ET CONCEDANTS DE LICENCE NE SAURAIT REPRESENTER UNE QUELCONQUE GARANTIE, ET NE DOIT ETRE PRISE POUR ACQUISE, DE QUELQUE MANIERE QUE CE SOIT, CETTE EXCLUSION DE GARANTIE REPRESENTE UNE CONDITION ESSENTIELLE DU PRESENT CONTRAT. Certains Etats, territoires et pays n'autorisent pas certaines exclusions de garantie, par conséquent les exclusions ci-dessus peuvent ne pas s'appliquer à vous.

**Exclusion de responsabilité.** GARMIN ET SES CONCEDANTS DE LICENCE, y compris les concédants de licence, fournisseurs de service, partenaires, fournisseurs et les sociétés affiliées de Garmin et de ses concédants de licence, NE PEUVENT ETRE TENUS RESPONSABLES VIS-A-VIS DE VOUS : D'UNE RECLAMATION, DEMANDE OU ACTION, INDEPENDAMMENT DE LA CAUSE INTRINSEQUE DE LA RECLAMATION, DEMANDE OU ACTION FAISANT VALOIR DES PERTES, BLESSURES OU DOMMAGES, DIRECTS OU INDIRECTS, POUVANT RESULTER DE L'UTILISATION OU DE LA POSSESSION DE PRODUITS GARMIN ; OU DE LA PERTE DE BENEFICES, REVENUS, CONTRATS OU GAINS, OU DE TOUT AUTRE DOMMAGE DIRECT, INDIRECT, ACCESSOIRE, SPECIAL OU IMMATERIEL DECOULANT DE L'UTILISATION OU DE L'INCAPACITE A UTILISER LES PRODUITS GARMIN, D'UNE INEXACTITUDE DES DONNEES OU INFORMATIONS, OU DE LA VIOLATION DE CES CONDITIONS GENERALES, QUE CE SOIT POUR UNE FAUTE CONTRACTUELLE, DELICTUELLE OU BASEE SUR UNE GARANTIE ET DECOULANT DE L'UTILISATION, DE LA MAUVAISE UTILISATION OU DE L'INCAPACITE A UTILISER LES PRODUITS GARMIN OU SUITE A DES DEFAUTS OU ERREURS DANS L'APPLICATION, MEME SI GARMIN OU SES CONCEDANTS DE LICENCE ONT ETE AVERTIS DE LA POSSIBILITE DE TELS DOMMAGES. LA RESPONSABILITE GLOBALE DE GARMIN ET DE SES CONCEDANTS DE LICENCE EU EGARD A LEURS OBLIGATIONS EN VERTU DU PRESENT CONTRAT DE LICENCE, OU A L'APPLICATION OU AU CONTENU, NE DOIT PAS EXCEDER 1 \$. Certains Etats, territoires et pays n'autorisent pas certaines exclusions de responsabilité ou limitations de dommages, par conséquent les limitations ci-dessus peuvent ne pas s'appliquer à vous. Si vous avez acheté l'Application auprès d'un Fournisseur d'application, LA RESPONSABILITE UNIQUE ET MAXIMALE DU FOURNISSEUR D'APPLICATION EN CAS DE DEFAILLANCE DE LA GARANTIE NE SAURAIT DEPASSER LE REMBOURSEMENT DU PRIX DE L'APPLICATION.

TOUT TELECHARGEMENT DE CONTENU OU TOUTE OBTENTION DE QUELQUE AUTRE FACON QUE CE SOIT VIA LE LOGICIEL S'EFFECTUE A VOTRE DISCRETION ET A VOS RISQUES. VOUS ASSUMEZ L'ENTIERE RESPONSABILITE DE TOUT DOMMAGE CAUSE A VOTRE APPAREIL DE COMMUNICATION ELECTRONIQUE OU DE TOUTE PERTE POUVANT RESULTER DU TELECHARGEMENT D'UN TEL CONTENU OU DE L'UTILISATION DU LOGICIEL.

**Prévision d'itinéraire.** Il se peut que l'appareil dispose d'une fonction de « prévision d'itinéraire », appelée myTrends, qui identifie vos habitudes de conduite. Si votre appareil dispose de cette fonction, lorsqu'il prévoit un itinéraire, il affiche le temps de trajet estimé et les informations de trafic pertinentes pour l'itinéraire prévu. Les informations liées à vos habitudes de conduite peuvent dans ce cas être accessibles par d'autres personnes utilisant votre appareil. Si vous ne voulez pas que votre appareil prévoie des itinéraires ou affiche des informations relatives aux itinéraires prévus, vous pouvez désactiver myTrends en accédant au menu Paramètres de votre appareil.

**Collecte d'informations.** Nous pourrons éventuellement collecter des informations sur la fréquence d'utilisation du Produit Garmin ainsi que sur la fréquence d'utilisation de certaines applications ou fonctionnalités du Produit Garmin. Ces informations seraient collectées de manière anonyme, ne permettant pas de vous identifier personnellement. Nous sommes susceptibles d'utiliser ces informations pour détecter des tendances d'utilisation générales et pour améliorer nos produits ou applications. L'utilisation de services Garmin basés sur la position (notamment la météo, les horaires des films, l'info-trafic, le prix des carburants et les informations sur les événements locaux) entraînera la récupération de la position géographique de votre appareil de manière à vous offrir les services demandés. Ces données de position sont collectées de manière anonyme, vous n'êtes donc pas identifiable personnellement. Si vous lui en donnez l'autorisation, Garmin récupérera et téléchargera certaines informations telles que votre position, votre vitesse et votre direction (appelées « données de trafic recueillies par sonde » ou « données de mouvement ») afin d'améliorer la qualité des données de circulation et autre contenu fourni par Garmin ou par d'autres fournisseurs de contenu. Si vous donnez votre accord, Garmin pourra également partager ces données avec des tiers ou les vendre. Ces données sont partagées et vendues de manière anonyme, vous n'êtes donc pas identifiable personnellement. La collecte et l'utilisation de ces informations de position sont détaillées dans la déclaration de confidentialité qui s'applique au Produit Garmin.

#### **Exclusion de promotion ; changement de fournisseurs**

**de contenu.** Toute référence à des produits, services, processus, liens hypertextes vers des tiers ou autres types de Contenu par leur nom commercial, marque commerciale, fabricant, fournisseur ou autre ne constitue ou n'implique pas nécessairement que Garmin ou ses concédants de licence les approuvent, les parrainent ou les recommandent. Les informations relatives aux produits et aux services relèvent de la seule responsabilité de chacun de leur fabricant. Le nom et le logo HERE, les marques commerciales et les logos HERE et HERE ON BOARD ainsi que les autres marques commerciales et noms commerciaux appartenant à HERE North America LLC ne peuvent pas être utilisés à des fins commerciales sans l'autorisation écrite préalable de HERE. Garmin est susceptible de changer de fournisseurs de Contenu pendant la durée de validité du présent Contrat ; l'expérience en matière de Contenu offerte par le nouveau fournisseur est susceptible de différer de l'expérience offerte par le Fournisseur de contenu précédent.

**Contrôle des exportations.** Vous vous engagez à n'exporter, d'où que ce soit, aucune partie du Contenu qui vous a été fourni et aucun produit dérivé direct, autrement que conformément aux lois, réglementations et restrictions sur les exportations applicables et ce, avec toutes les licences et autorisations requises.

**Conformité juridique.** Vous déclarez et garantissez que (i) vous ne résidez pas dans un pays soumis à un embargo américain ou désigné par le gouvernement américain comme un pays « soutenant le terrorisme », et (ii) vous n'apparaissez sur aucune des listes des parties restreintes ou interdites du gouvernement américain.

**Indemnités.** Vous vous engagez à indemniser, défendre et dégager de toute responsabilité Garmin et ses concédants de licence, y compris les concédants de licence, fournisseurs de service, partenaires, fournisseurs, ayants droit, filiales et sociétés affiliées respectifs, ainsi que les responsables, directeurs, employés, actionnaires, agents et représentants respectifs de Garmin et de ses concédants de licence, pour des pertes, blessures (y compris les blessures mortelles), demandes, actions, coûts, dépenses ou réclamations de toute sorte et de toute nature, y compris mais de manière non limitative, les frais d'avocat, découlant de ou liés à votre utilisation ou possession des Produits Garmin.

**Données cartographiques.** L'utilisation de Données cartographiques est soumise à certaines restrictions ou exigences imposées par des fournisseurs tiers ou par des autorités gouvernementales ou judiciaires, comme le décrit la page [http://corporate.navteq.com/supplier\\_terms.html.](http://corporate.navteq.com/supplier_terms.html)

**Durée.** Le présent Contrat est en vigueur jusqu'à (i) la résiliation ou l'expiration de votre abonnement (par vous ou par Garmin), le cas échéant, ou (ii) la résiliation du présent Contrat par Garmin pour quelque raison que ce soit, y compris, mais de manière non limitative, si Garmin considère que vous avez enfreint les dispositions du présent Contrat. En outre, la résiliation d'un accord entre Garmin et tout tiers qui (a) fournit à Garmin des services ou la distribution nécessaire pour prendre en charge les Produits Garmin, ou (b) octroie à Garmin du Contenu sous licence, mettra immédiatement fin au présent Contrat. En cas de résiliation, vous vous engagez à détruire toutes les copies du Contenu dont vous disposez. Les exclusions de garantie et de responsabilité définies ci-dessus restent applicables avec plein effet même après une résiliation.

**Accord intégral.** Les présentes conditions générales constituent l'intégralité du contrat établi entre Garmin et ses concédants de licence, y compris les concédants de licence, fournisseurs de service, partenaires, fournisseurs et les sociétés affiliées de Garmin et de ses concédants de licence, et vous concernant l'objet du présent contrat, et remplacent tout accord verbal ou écrit précédemment conclu entre vous et nous concernant ledit objet.

#### **Législation compétente.**

(a) Données HERE - Union européenne

Les conditions générales susdécrites sont régies par la législation en vigueur aux Pays-Bas et ne donnent lieu à aucun (i) conflit de lois, ni à (ii) la Convention des Nations Unies sur les contrats relatifs à la vente internationale de biens dont l'application est explicitement exclue. Vous vous engagez à vous conformer à la juridiction des Pays-Bas pour tous litiges, réclamations ou actions découlant des/liés aux Données HERE qui vous sont fournies dans le cadre du présent Contrat.

(b) Données HERE - Etats-Unis et hors Union européenne

Les conditions générales susdécrites sont régies par la législation en vigueur dans l'Etat de l'Illinois et ne donnent lieu à aucun (i) conflit de lois, ni à (ii) la Convention des Nations Unies sur les contrats relatifs à la vente internationale de biens dont l'application est explicitement exclue. Vous vous engagez à vous conformer à la juridiction de l'Etat de l'Illinois pour tous litiges, réclamations ou actions découlant des/liés aux Données HERE qui vous sont fournies dans le cadre du présent Contrat.

(c) Litiges, réclamations ou actions non liés aux Données HERE

Les conditions générales susdécrites sont régies par la législation en vigueur dans l'Etat du Kansas et ne donnent lieu à aucun (i) conflit de lois, ni à (ii) la Convention des Nations Unies sur les contrats relatifs à la vente internationale de biens dont l'application est explicitement exclue. Vous vous engagez à vous conformer à la juridiction de l'Etat du Kansas pour tous litiges, réclamations ou actions découlant de ou liés à l'Application ou au Contenu. Toute traduction du présent Contrat à partir de la langue anglaise n'est fournie que par souci de commodité. Si le présent Contrat est traduit dans une langue différente de l'anglais et qu'il existe un conflit dans les termes employés dans la version anglaise et la version traduite, seule la version anglaise s'applique.

**Utilisateurs finals du gouvernement des Etats-Unis.** Si l'utilisateur final est une agence, un département ou toute autre entité gouvernementale américaine, ou encore s'il est financé entièrement ou en partie par le Gouvernement américain, alors l'utilisation, la reproduction, la publication, la modification, la divulgation et le transfert de l'application et de la documentation jointe sont soumis aux restrictions énoncées dans le DFARS 252.227-7014(a)(1) (juin 1995) (définition des logiciels commerciaux du Département de la défense), DFARS 27.7202-1 (politique du Département de la défense sur les logiciels commerciaux), FAR 52.227-19 (juin 1987) (clause sur les logiciels commerciaux pour les agences civiles), DFARS 252.227- 7015 (novembre 1995) (données techniques du Département de la défense – clause sur les articles commerciaux), FAR 52.227- 14 Alternates I, II et III (juin 1987) (clause relative aux données techniques et aux logiciels informatiques non commerciaux d'agences civiles), et/ou FAR 12.211 et FAR 12.212 (acquisition d'articles commerciaux), selon le cas. En cas de conflit entre les dispositions FAR et DFARS mentionnées ici et le présent Contrat de licence, la formulation présentant les limitations les plus importantes pour les droits du gouvernement doit alors s'appliquer. Les sous-traitants/fabricants sont Garmin International, Inc., 1200 East 151st Street, Olathe, Kansas 66062, Etats-Unis et HERE North America LLC, 425 West Randolph Street, Chicago, Illinois 60606, Etats-Unis.

Garmin® est une marque commerciale de Garmin Ltd. ou de ses filiales, déposée aux Etats-Unis et dans d'autres pays. Elles ne peuvent être utilisées sans l'autorisation expresse de Garmin.

HERE est une marque commerciale aux Etats-Unis et dans d'autres pays. Tous les autres noms de société ou marques commerciales mentionnés ou suggérés dans le présent document sont la propriété de leurs détenteurs respectifs. Tous droits réservés.

Dispositions supplémentaires et politique de confidentialité pour les services Location Platform Services. Si votre Application peut accéder aux services Location Platform Services, et si vous y accédez, vous acceptez les Conditions de service de Nokia disponibles sur <http://here.com/services/terms>et la politique de confidentialité de Nokia disponible sur [http://www.nokia.com/](http://www.nokia.com/global/privacy/privacy/policy/privacy-policy/) [global/privacy/privacy/policy/privacy-policy/](http://www.nokia.com/global/privacy/privacy/policy/privacy-policy/).

## **Mise en route**

Lors de la première utilisation du Kenwood Navigation System, vous devez configurer votre système. Le menu d'aide offre des informations supplémentaires.

#### **AVERTISSEMENT**

Consultez les « Précautions d'emploi et informations importantes » dans le Manuel de démarrage rapide pour prendre connaissance des avertissements et autres informations importantes sur le produit.

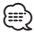

• Les captures d'écran figurant dans le présent manuel peuvent différer légèrement des écrans de votre système de navigation. Les images utilisées dans le présent manuel sont fournies pour référence uniquement.

#### **Utilisation du système de navigation**

Pour obtenir des informations complètes sur le système audio, consultez les manuels des autres systèmes Kenwood.

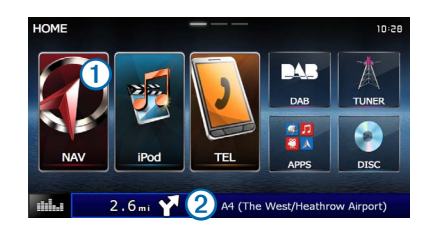

- Sélectionnez **1** pour accéder au système de navigation.
- <span id="page-9-0"></span>• Lorsque vous naviguez. **②** affiche le système audio Kenwood. Lorsque vous utilisez le système audio, les informations de navigation s'affichent.

#### **Aide 24h/24**

**Sélectionnez Applications > Aide pour afficher des informations sur l'utilisation de l'appareil.**

#### **Recherche de rubriques d'aide**

**Sélectionnez Applications > Aide > .**

#### **Icônes de la barre d'état**

La barre d'état est située en haut du menu principal. Les icônes de la barre d'état donnent des informations sur les fonctionnalités de l'appareil. Vous pouvez sélectionner certaines de ces icônes si vous souhaitez modifier les paramètres ou afficher des informations supplémentaires.

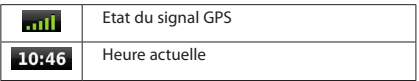

#### **Signaux satellites**

Une fois que votre véhicule est en marche, le système de navigation commence à acquérir des signaux satellites. Pour acquérir des signaux satellites, le système doit disposer d'une vue dégagée sur le ciel. Lorsque au moins une barre **entit** est verte, votre système capte les signaux satellites.

#### **Affichage des signaux satellites du GPS**

Pour plus d'informations sur la fonction GPS, rendez-vous sur le site [www.garmin.com/aboutGPS.](www.garmin.com/aboutGPS)

**Sélectionnez .**

#### **Utilisation des b outons à l'écran**

- Sélectionnez **D** pour revenir au menu principal.
- Maintenez la touche **D** enfoncée pour revenir au menu principal.
- Sélectionnez  $\bigtriangleup$  ou  $\bigtriangledown$  pour afficher d'autres choix.
- Maintenez la touche **1** ou **V** enfoncée pour accélérer le défilement.
- Sélectionnez **pour afficher un menu d'options pour l'écran actuel.**

#### **Utilisation du clavier virtuel**

Pour changer la configuration du clavier, voir Paramètres de langue ([page 31\)](#page-30-1).

**Lorsque le clavier virtuel s'affiche, la saisie s'effectue en sélectionnant des lettres ou des chiffres.** 

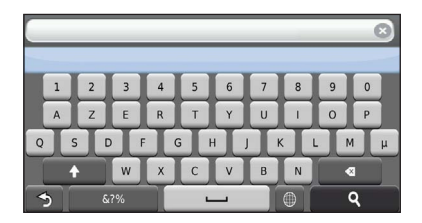

- Sélectionnez **pour ajouter un espace**
- Sélectionnez **que pour supprimer un caractère**.
- Sélectionnez **X** pour effacer toute l'entrée.
- Appuyez sur  $\bigcirc$  pour sélectionner le mode Langue du clavier.
- Sélectionnez <sup>pour saisir des caractères spéciaux tels que des</sup> signes de ponctuation.
- <span id="page-10-0"></span>• Sélectionnez <sup>1</sup> pour changer le format des caractères (majuscules/ minuscules).

#### <span id="page-10-1"></span>**Ajout d'un raccourci**

Vous pouvez ajouter des raccourcis au menu Où aller ?. Un raccourci peut pointer sur une position, une catégorie ou un outil de recherche. Le menu Où aller ? peut contenir jusqu'à 36 icônes.

 **1 Sélectionnez Où aller ? > Ajouter un raccourci.**

 **2 Sélectionnez un élément.**

#### **Suppression d'un raccourci**

- **1 Sélectionnez Où aller ? > > Supprimer raccourcis.**
- **2 Sélectionnez le raccourci à supprimer.**
- **3 Sélectionnez à nouveau le raccourci pour confirmer votre choix.**

### <span id="page-11-3"></span>**Recherche de positions**

Le système de navigation propose de nombreuses méthodes de recherche de positions. Les cartes détaillées chargées dans votre système de navigation contiennent des positions, telles que des restaurants, des hôtels et des centres auto. Utilisez les catégories pour parcourir les entreprises et attractions de tourisme/culture à proximité de votre position.

#### <span id="page-11-2"></span>**Recherche d'une position par catégorie**

 **1 Sélectionnez Où aller ?.**

- **2 Sélectionnez une catégorie ou choisissez Catégories.**
- **3 Sélectionnez une sous-catégorie, si nécessaire.**
	- **Sélectionnez une position.**

#### **Recherche dans une catégorie**

Pour affiner les résultats, vous pouvez effectuer une recherche dans une catégorie donnée.

 **1 Sélectionnez Où aller ?.**

- **2 Sélectionnez une catégorie ou choisissez Catégories.**
- **3 Sélectionnez une sous-catégorie, si nécessaire.**
- **4 Dans la barre de recherche, saisissez tout ou partie du nom ([page 12\)](#page-11-1).**

#### <span id="page-11-1"></span>**Recherche d'une position à l'aide de la barre de recherche**

Vous pouvez utiliser la barre de recherche pour trouver une position en indiquant une catégorie, le nom d'une enseigne, une adresse ou le nom d'une ville.

 **1 Sélectionnez Où aller ?.**

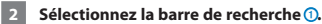

<span id="page-11-0"></span>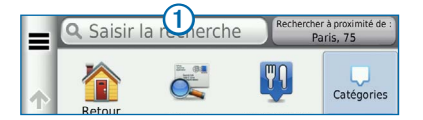

#### **3 Saisissez un terme pour votre recherche.**

 **Les termes de recherche suggérés s'affichent sous la barre de texte pendant que vous tapez.**

#### **4 Sélectionnez une option :**

- **Pour rechercher un type d'activité, entrez un nom de catégorie, tel que « cinémas ».**
- **Pour rechercher une entreprise par son nom, entrez le nom entier ou une partie de celui-ci.**
- **Pour rechercher une adresse à proximité, entrez le numéro et le nom de la rue.**
- **Pour rechercher une adresse dans une autre ville, entrez le numéro et le nom de la rue, ainsi que la ville et le département.**
- **Pour rechercher une ville, entrez son nom et le département où elle se trouve.**
- **Pour rechercher des coordonnées, entrez la latitude et la longitude.**

#### **5 Sélectionnez une option :**

- **Pour effectuer une recherche à l'aide d'un terme de recherche suggéré, sélectionnez ce terme.**
- **Pour effectuer une recherche à l'aide du texte que vous avez saisi, sélectionnez .**

 **6 Au besoin, sélectionnez une position.**

#### **Modification de la zone de recherche**

Par défaut, votre appareil recherche les positions les plus proches de votre position actuelle. Vous pouvez rechercher un lieu à proximité d'une autre ville ou d'une autre position.

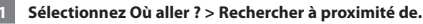

 **2 Sélectionnez une option.**

 **3 Au besoin, sélectionnez une position.**

<span id="page-12-0"></span>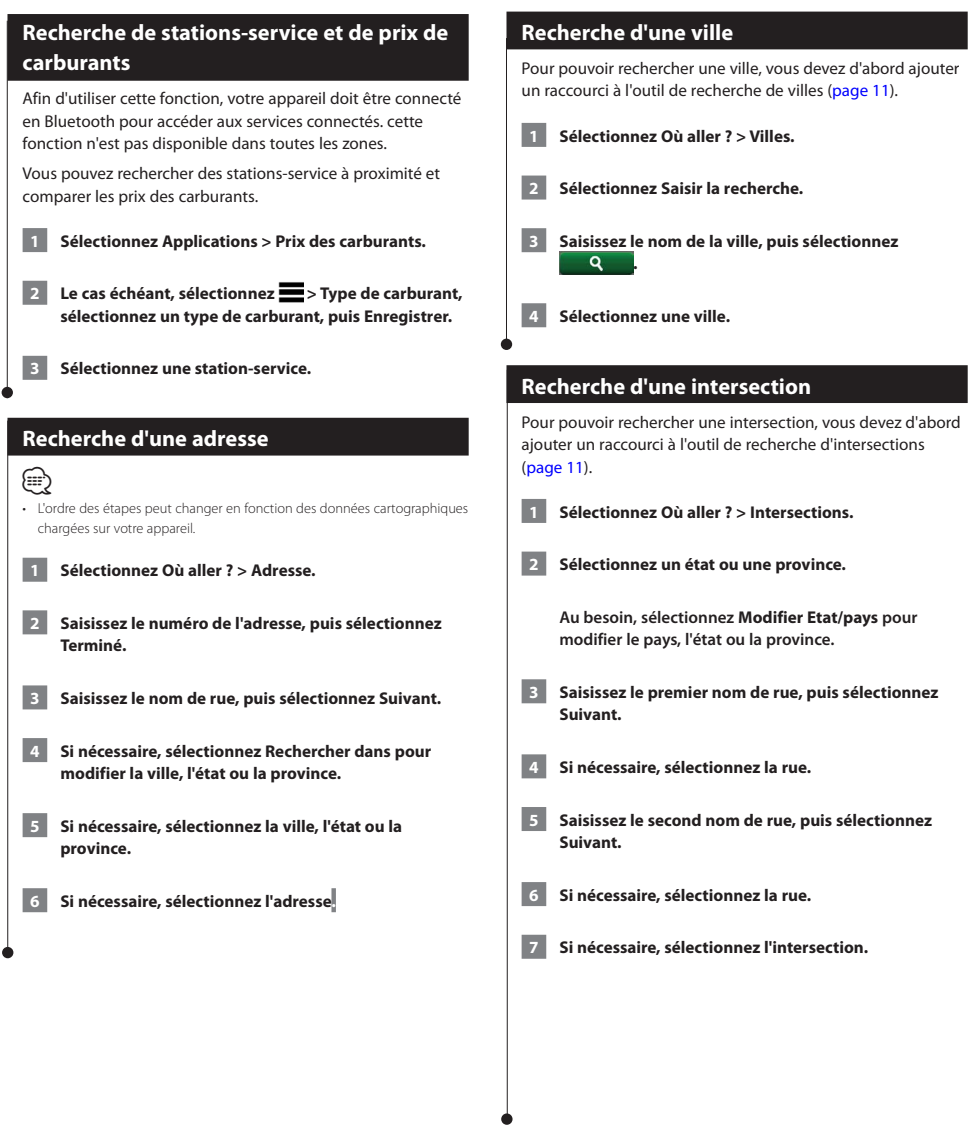

<span id="page-13-0"></span>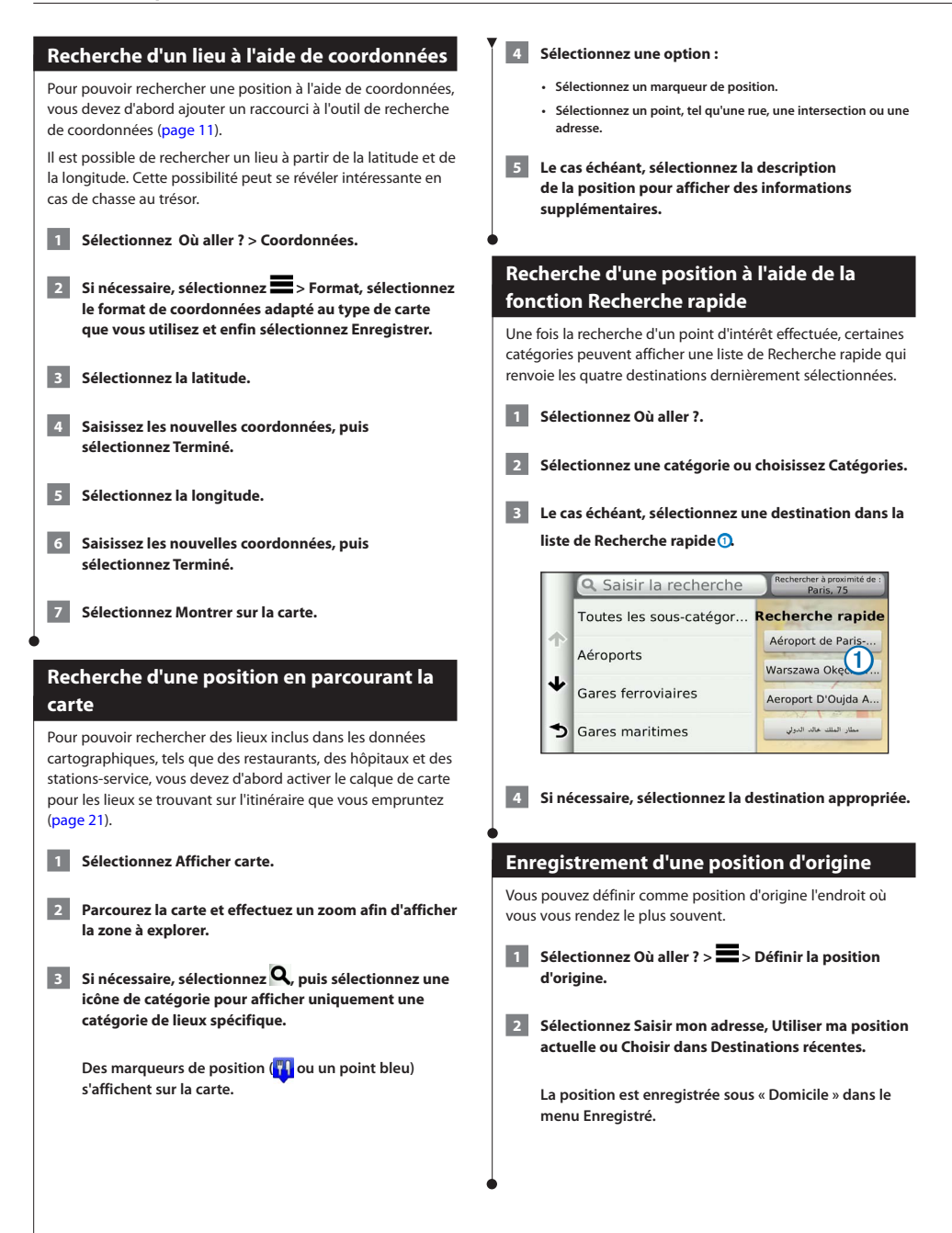

<span id="page-14-1"></span><span id="page-14-0"></span>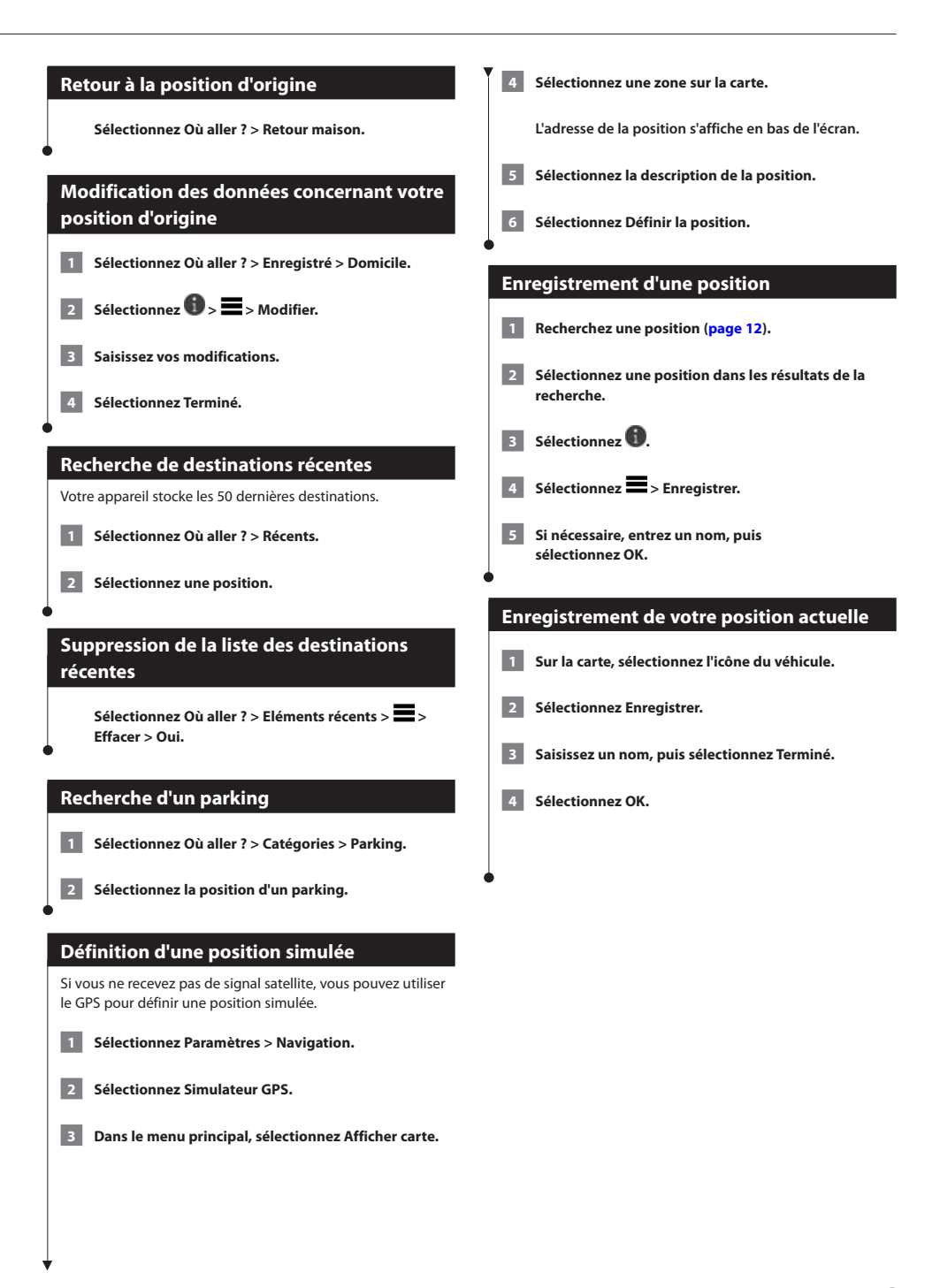

<span id="page-15-0"></span>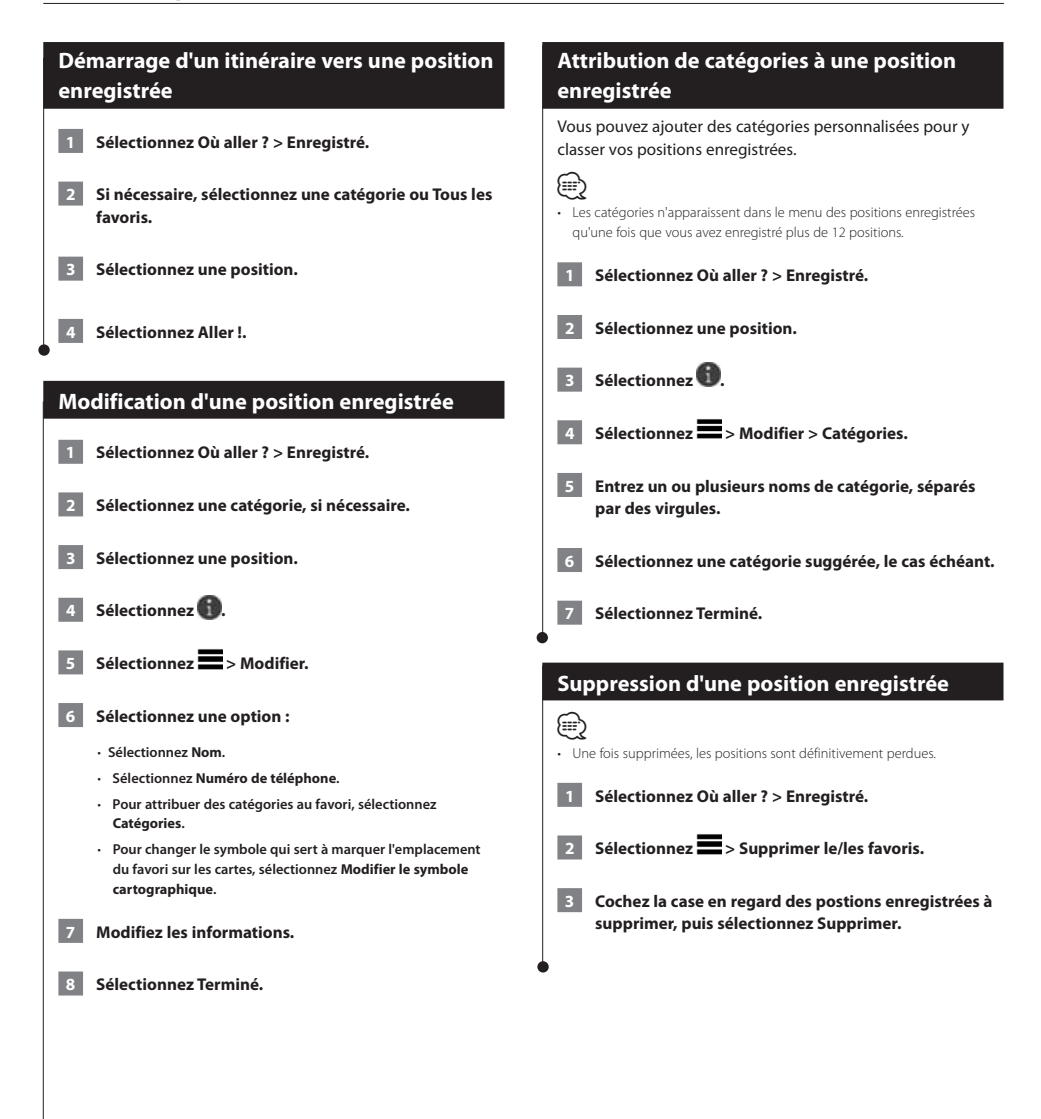

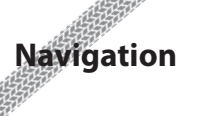

Vous pouvez créer, personnaliser et modifier vos itinéraires.

<span id="page-16-0"></span>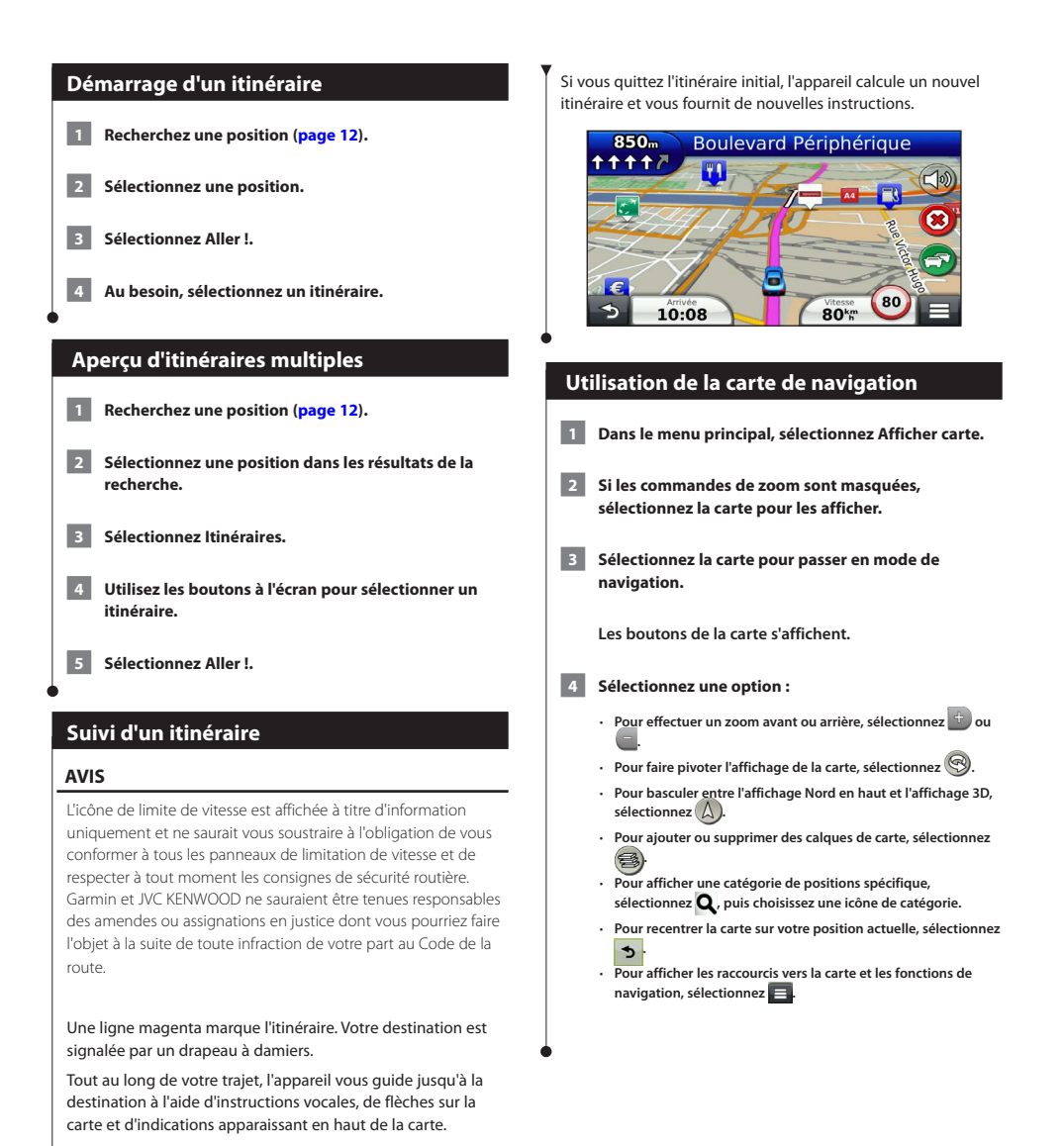

#### **Ajout d'un point à un itinéraire**

**1 Lorsque vous suivez un itinéraire, sélectionnez** <sup>5</sup> **pour revenir au menu principal.**

- **2 Sélectionnez Où aller ?.**
- **3 Recherchez la position [\(page 12](#page-11-3)).**

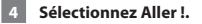

 **5 Sélectionnez Ajouter à l'itinéraire actif.**

#### **Suivi d'un détour**

⁄

Lorsque vous suivez un itinéraire, vous pouvez utiliser des détours pour éviter des obstacles (travaux, par exemple).

• Si l'itinéraire emprunté est la seule option possible, l'appareil ne calcule pas de détour.

Sur la carte, sélectionnez **E** > Détour.

#### **Arrêt de l'itinéraire**

<span id="page-17-0"></span>**Sur la carte, sélectionnez** <sup>8</sup>.

#### <span id="page-17-1"></span>**Utilisation des itinéraires suggérés**

Pour pouvoir utiliser cette fonction, vous devez d'abord enregistrer au moins une position et activer la fonction d'historique de voyage ([page 15\)](#page-14-1).

Grâce à la fonction myTrends™, votre appareil prévoit votre destination en fonction de votre historique de voyage, du jour de la semaine et de l'heure de la journée. Lorsque vous vous êtes rendu plusieurs fois à une position enregistrée, celle-ci s'affiche dans la barre de navigation de la carte, avec l'estimation du temps de parcours et les informations sur le trafic.

**Sélectionnez la barre de navigation afin d'afficher un itinéraire suggéré pour atteindre la position.**

#### **Utilisation des services à proximité des sorties**

**⊕** 

• Vous devez vous trouver sur une autoroute principale ou sur une route nationale pour utiliser les services à proximité des sorties.

Pendant vos déplacements, vous pouvez rechercher des stations-service, des restaurants, des hébergements ou des toilettes situés à proximité des prochaines sorties.

Ces services sont répertoriés dans des onglets par catégorie.

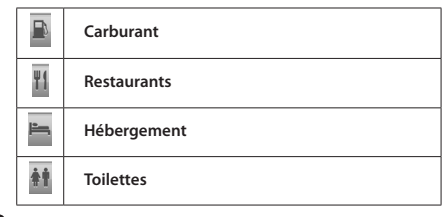

<span id="page-18-0"></span>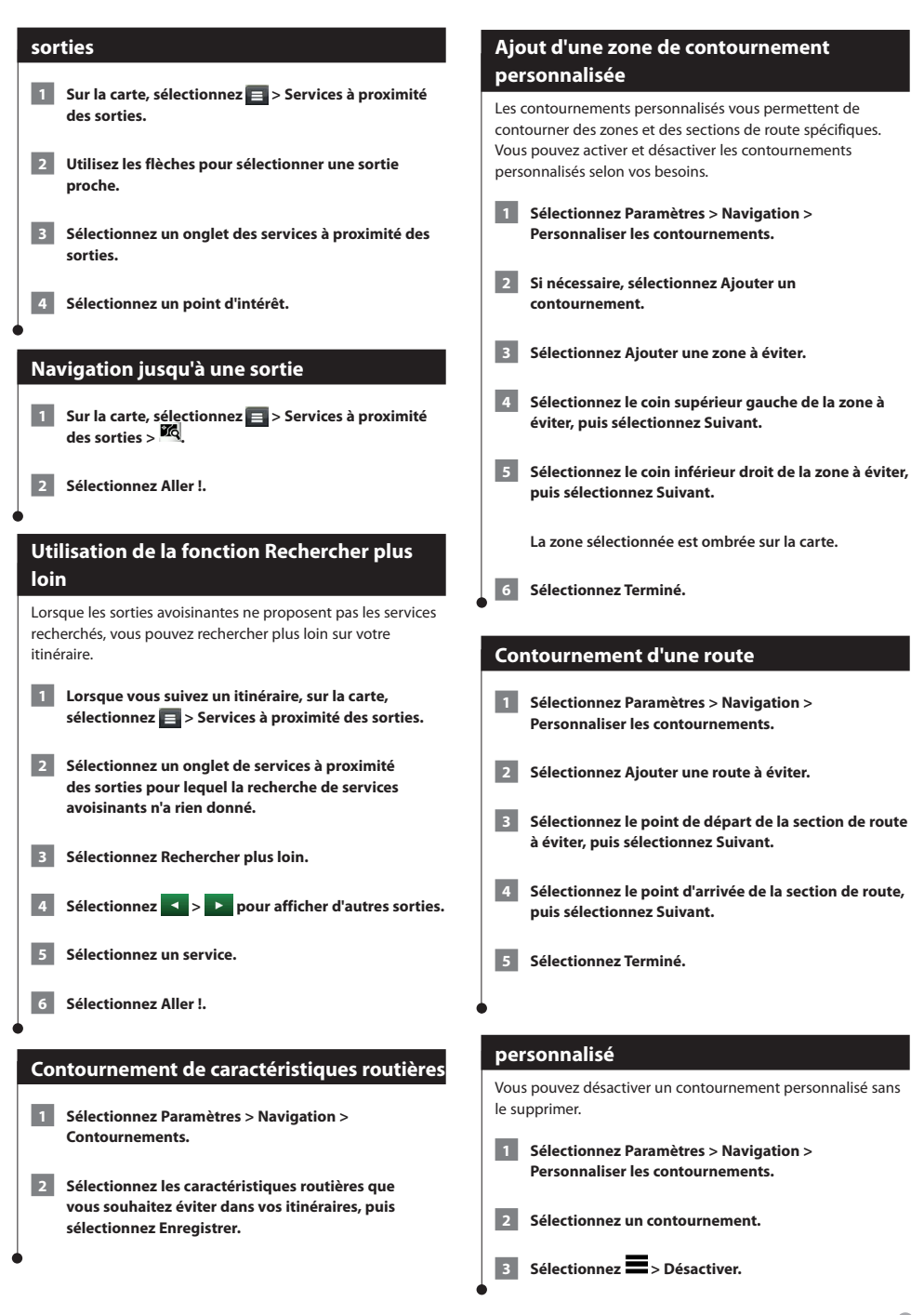

<span id="page-19-0"></span>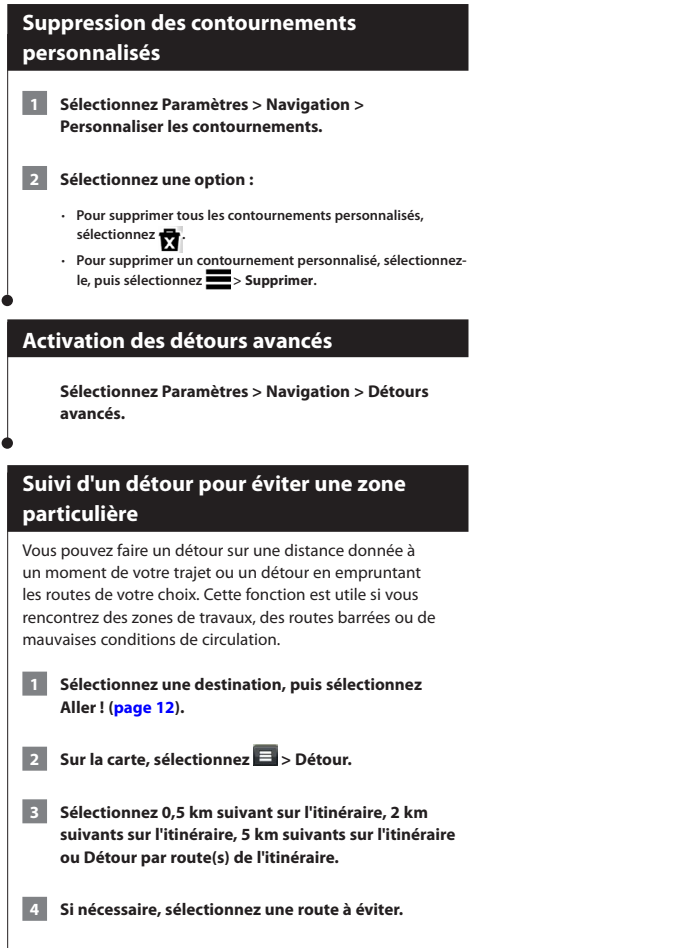

# **Pages cartographiques**

Vous pouvez choisir les données qui apparaîtront sur la carte et visualiser les prochains changements de direction et les informations sur la position actuelle.

<span id="page-20-1"></span><span id="page-20-0"></span>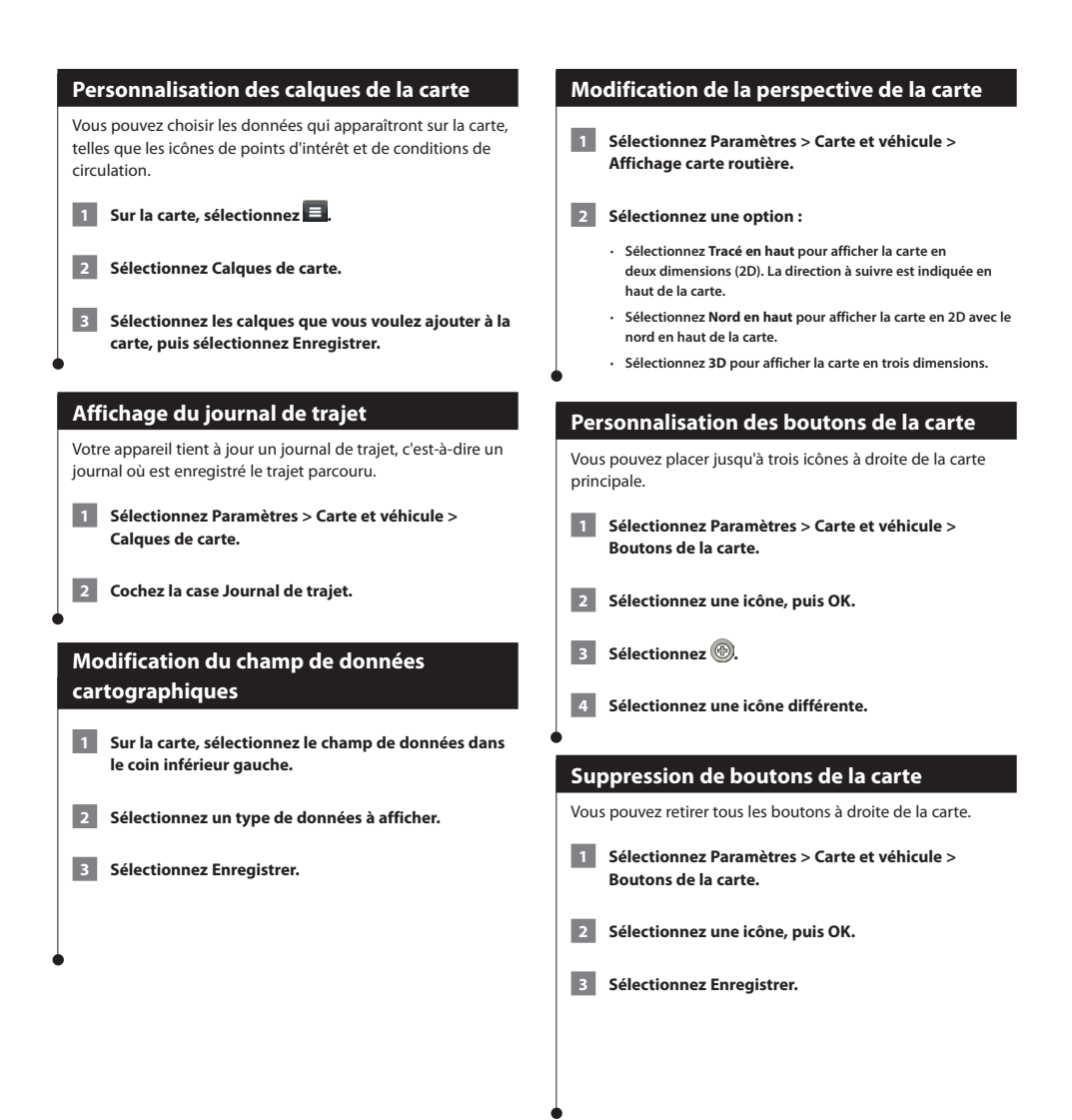

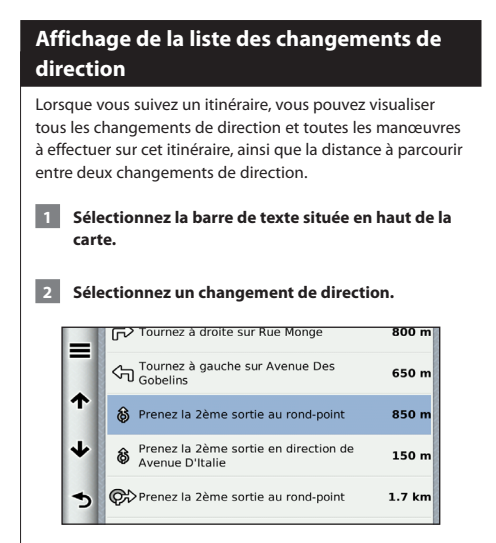

 **Les détails relatifs à ce changement s'affichent à l'écran. Le cas échéant, une image de l'intersection s'affiche pour les intersections sur les grands axes.**

#### **Affichage de l'itinéraire complet sur la carte**

 **1 Tout en suivant un itinéraire, sélectionnez la barre de navigation située en haut de la carte.**

**2** Sélectionnez **D** > Carte.

#### **Affichage du prochain changement de direction**

Lorsque vous suivez un itinéraire, un aperçu du prochain changement de direction, changement de voie ou autre manœuvre s'affiche en haut à gauche de la carte.

Cet aperçu donne également la distance à parcourir avant le changement ou la manœuvre et, le cas échéant, la voie sur laquelle vous devrez vous trouver.

#### A partir de la carte, sélectionnez **au pour afficher le prochain changement de direction sur la carte.**

<span id="page-21-0"></span>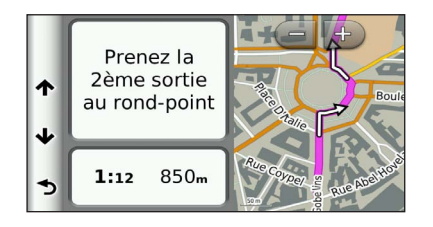

#### **Affichage des intersections**

Lorsque vous suivez un itinéraire, vous avez la possibilité de visualiser les intersections sur les grands axes. Lorsque vous approchez d'une intersection, l'image de celle-ci s'affiche brièvement (selon disponibilité).

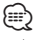

• La page Assistant de voies de circulation avec affichage réaliste des intersections n'est pas disponible sur le DNX4150DAB et le DNX4150BT.

Sélectionnez **(3)** sur la carte pour afficher **l'intersection, le cas échéant.** 

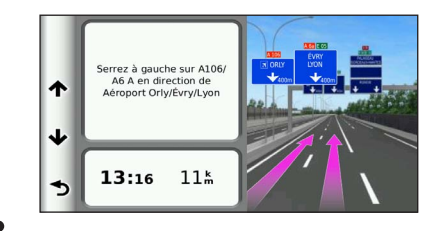

#### **Affichage des alertes routières**

Lorsque vous suivez un itinéraire, une alerte routière peut apparaître.

**Sélectionnez une alerte pour afficher d'autres informations.**

#### **Affichage d'informations sur le trajet**

La page d'informations sur le trajet indique votre vitesse actuelle et vous fournit des données statistiques concernant votre voyage.

#### Sur la carte, sélectionnez **E** > Calculateur de voyage.

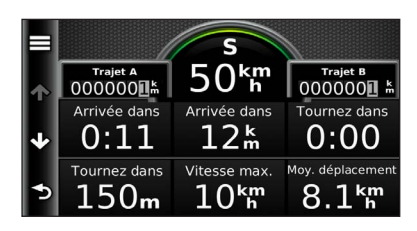

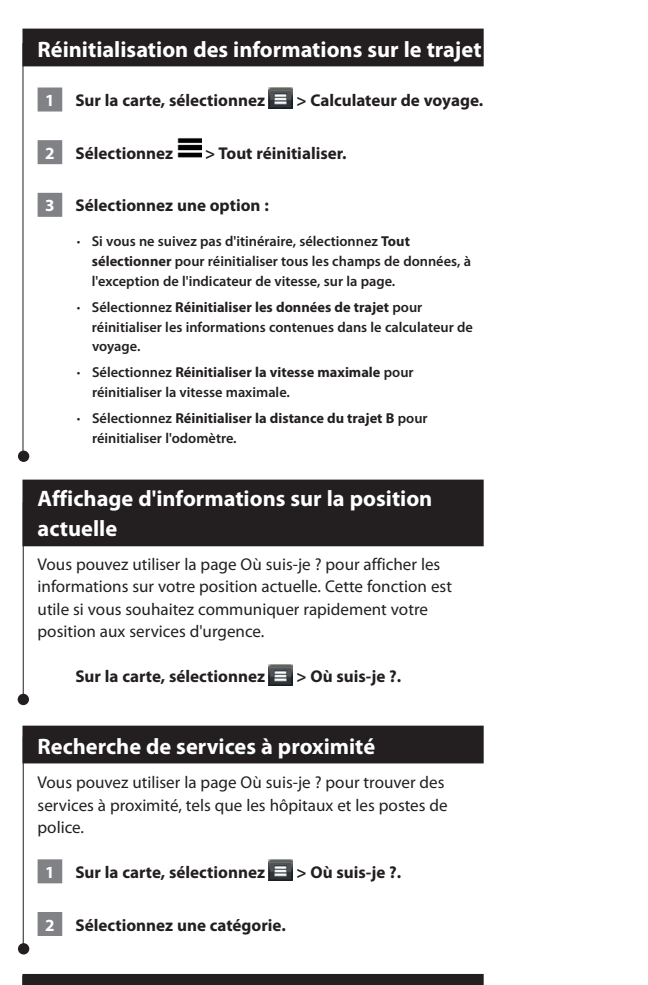

#### **Directions jusqu'à votre position actuelle**

Si vous devez indiquer à quelqu'un comment se rendre à la position où vous vous trouvez, votre appareil peut vous fournir une liste de directions.

<span id="page-22-0"></span>**Sélectionnez Applications > Où suis-je ? > >Directions vers moi.**

# **Utilisation des applications**

Les applications sur votre système de navigation vous donnent accès à la météo, à la planification de trajets, aux rapports de carburant et plus encore.

#### **A propos des applications**

Les applications de votre système de navigation offrent une connectivité de type premium comme le trafic en temps réel, le prix du carburant, le parking dynamique, les caméras de surveillance du trafic en temps réel et bien plus encore. La couverture de ces services varie selon votre région. Pour en savoir plus, consultez les manuels des autres systèmes Kenwood.

#### **A propos d'ecoRoute**

La fonction ecoRoute calcule la consommation de votre véhicule, la quantité de CO2 rejeté et le coût du trajet jusqu'à une destination donnée. Elle offre également des outils permettant d'améliorer la consommation.

Les données fournies par la fonction ecoRoute sont uniquement des estimations. Les données ne sont pas collectées directement à partir du véhicule. Pour obtenir des rapports de carburant plus précis correspondant à votre véhicule et à vos habitudes de conduite, ajustez votre consommation.

#### **Création d'un profil de véhicule**

La création d'un profil de véhicule sert de base à ecoRoute pour calculer la consommation de votre véhicule.

 **1 Sélectionnez Applications > ecoRoute.**

 **2 Saisissez les informations requises, puis sélectionnez Suivant.**

 **3 Sélectionnez Terminé.**

#### **Réinitialisation du profil de véhicule**

 **1 Sélectionnez Applications > ecoRoute > Profil de véhicule.**

<span id="page-23-0"></span> **2 Sélectionnez Réinitialiser.**

#### **Ajustement de la consommation**

Utilisez cette fonction lorsque vous faites le plein pour définir avec précision votre consommation.

- **1 Sélectionnez Applications > ecoRoute > A la pompe.**
- **2 Saisissez le prix actuel du carburant.**
- **3 Saisissez la quantité de carburant consommée par votre véhicule depuis le dernier plein.**
- **4 Saisissez la distance parcourue depuis le dernier plein.**

 **5 Sélectionnez Suivant.** 

#### **Utilisation de la fonction ecoChallenge**

La fonction ecoChallenge vous permet d'optimiser votre consommation en attribuant une note à vos habitudes de conduite. Vos scores ecoChallenge sont proportionnels à vos économies de carburant. La fonction ecoChallenge collecte des données et calcule un score à chaque déplacement.

L'icône ecoChallenge <sup>1</sup> indique votre score actuel sur la carte.

#### **Sélectionnez Applications > ecoRoute > ecoChallenge.**

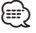

• Pour afficher les scores ecoChallenge détaillés, sélectionnez l'icône.

La couleur de la feuille située sur l'icône d'ecoChallenge varie en fonction de votre performance.

#### **A propos des scores ecoChallenge**

- **Général** : combinaison des scores de vitesse, d'accélération et de freinage.
- **Vitesse** : vous gagnez des points en roulant à la vitesse la plus économique en carburant pour votre véhicule (entre 70 et 100 km/h pour la plupart des véhicules).
- **Accélération** : vous gagnez des points en accélérant progressivement, vous en perdez en accélérant brutalement.
- **Freinage** : vous gagnez des points en freinant progressivement, vous en perdez en freinant brutalement.

<span id="page-24-0"></span>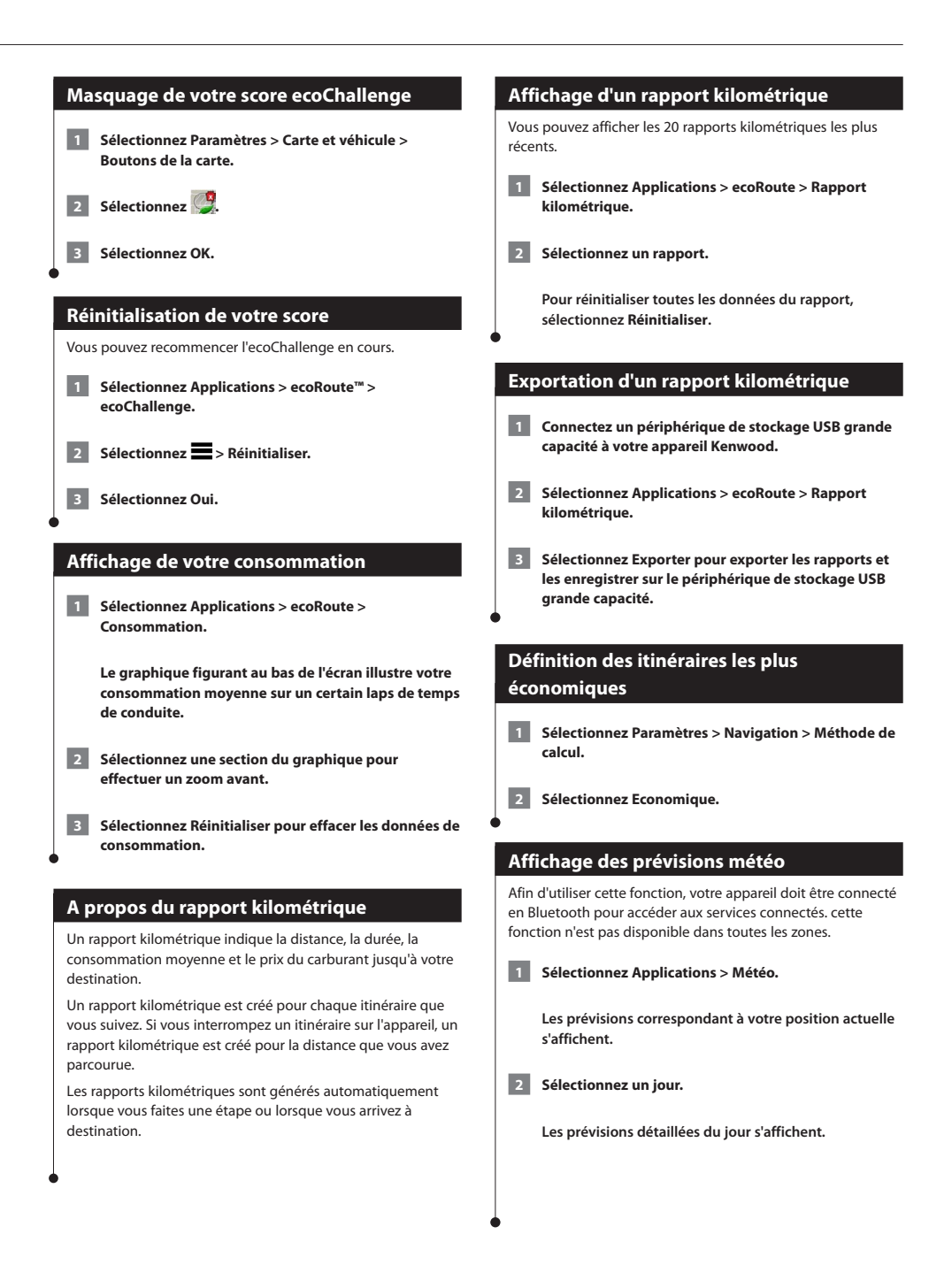

<span id="page-25-0"></span>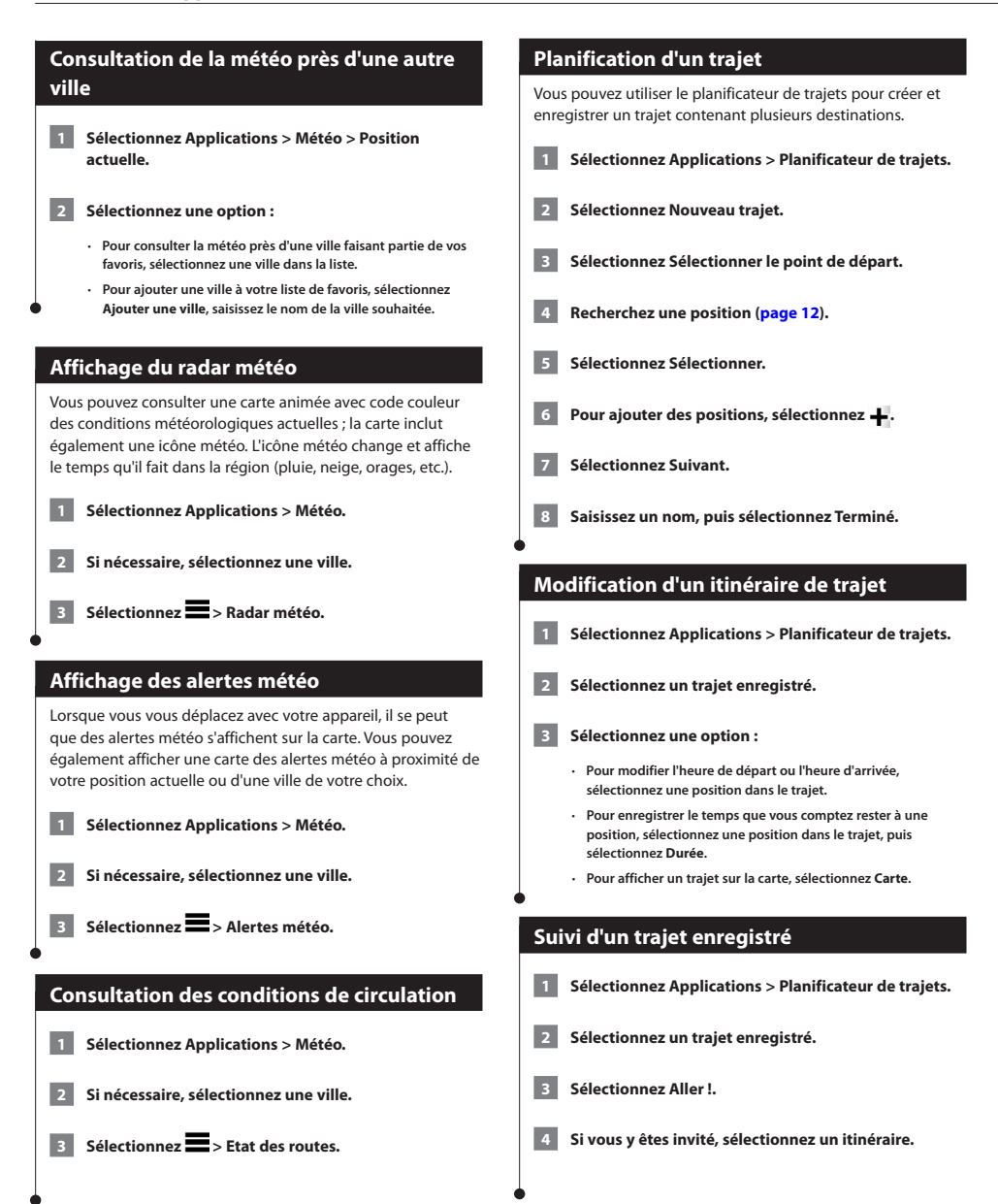

#### **Modification d'un trajet enregistré**

 **1 Sélectionnez Applications > Planificateur de trajets.**

 **2 Sélectionnez un trajet enregistré.**

Sélectionnez **...** 

 **4 Sélectionnez une option :**

- **Sélectionnez Renommer le trajet.**
- **Sélectionnez Modifier les destinations pour ajouter ou supprimer des positions, ou pour modifier l'ordre des positions.**
- **Sélectionnez Supprimer un trajet.**
- **Sélectionnez Optimiser l'ordre pour organiser les arrêts de votre trajet de la manière la plus efficace possible.**

#### **A propos des caméras de surveillance du trafic en temps réel**

Afin d'utiliser cette fonction, vous devez vous abonner au service Caméras de surveillance du trafic en temps réel, et votre appareil doit être connecté en Bluetooth pour accéder aux services connectés. cette fonction n'est pas disponible dans toutes les zones.

Les caméras de surveillance du trafic fournissent des images du trafic en temps réel sur des routes et intersections principales. Il vous est possible d'enregistrer les caméras que vous souhaitez visionner régulièrement.

 **1 Sélectionnez Applications > Mes Caméras.**

 **2 Sélectionnez Toucher pour ajouter.**

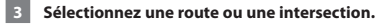

 **4 Sélectionnez Enregistrer.**

#### <span id="page-26-1"></span>**Affichage des destinations et itinéraires précédents**

Pour utiliser cette fonction, vous devez d'abord activer l'historique de voyage ([page 31](#page-30-2)).

Vous pouvez afficher vos itinéraires précédents ainsi que les lieux où vous vous êtes arrêté sur la carte.

<span id="page-26-0"></span>**Sélectionnez Applications > Où je suis allé.**

#### **Utilisation de l'horloge universelle**

- **1 Sélectionnez Applications > Horloge universelle.**
- **2 Le cas échéant, sélectionnez une ville, saisissez un nom de ville, puis sélectionnez Terminé.**

#### **Affichage du planisphère**

**Sélectionnez Applications > Horloge universelle**  $> 60.$ 

 **Les horaires nocturnes apparaissent dans la zone ombrée de la carte.**

#### **Utilisation de la calculatrice**

**Sélectionnez Applications > Calculatrice.**

#### **Recherche d'un parking**

Afin d'utiliser cette fonction, votre appareil doit être connecté en Bluetooth pour accéder aux services connectés. cette fonction n'est pas disponible dans toutes les zones.

Vous pouvez rechercher des informations détaillées relatives au stationnement, telles que les places de parking disponibles dans les garages à proximité et des informations sur les prix.

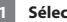

 **1 Sélectionnez Applications > Parking dynamique.**

 **2 Sélectionnez la position d'un parking.**

Français **27**

# **Informations sur le trafic**

Grâce au récepteur intégré, le système de navigation peut recevoir et traiter des informations sur le trafic. A la réception d'un message signalant un incident de circulation, l'événement est indiqué sur la carte, vous permettant de modifier votre itinéraire pour contourner l'incident.

# **⊕**

• Le service d'info-trafic n'est pas disponible dans toutes les zones.

#### **AVIS**

Garmin et JVC KENWOOD déclinent toute responsabilité quant à la précision et à l'opportunité des informations sur le trafic.

Les informations sur le trafic peuvent n'être disponibles que dans certaines zones ou certains pays.

#### **Activation de l'abonnement aux services d'info-trafic**

Vous n'avez pas besoin d'activer l'abonnement inclus avec le système de navigation. Le service est automatiquement activé lorsque votre système acquiert des signaux satellites en recevant les signaux sur le trafic du prestataire de service payant.

#### **Présentation du trafic**

<span id="page-27-0"></span>Votre système de navigation peut recevoir des données de trafic à l'aide du récepteur d'info-trafic intégré ou d'un abonnement au service d'info-trafic INRIX. Le récepteur d'infotrafic doit se trouver à portée d'une station qui transmet des données sur le trafic pour recevoir ces informations. L'abonnement aux services d'info-trafic est automatiquement activé lorsque le système de navigation acquiert des signaux satellites en recevant des signaux sur le trafic du fournisseur de services. Vous pouvez ajouter d'autres abonnements à tout moment.

#### **Données de trafic avec le service d'infotrafic INRIX**

Vous pouvez acheter un abonnement aux services d'info-trafic pour recevoir des données sur le trafic avec le service d'infotrafic INRIX. Lorsque votre système de navigation est connecté à INRIX et se trouve dans une zone de couverture du trafic, il commence à afficher des informations sur la circulation. Les données de trafic ne sont pas disponibles dans toutes les régions.

 **Reportez-vous à l'application KENWOOD Traffic Powered By INRIX pour obtenir des informations sur l'abonnement aux services d'info-trafic INRIX.**

#### **A propos de l'icône de trafic**

Lorsque vous recevez des informations sur la circulation, une icône de trafic apparaît sur la carte. L'icône de trafic change de couleur selon la densité de circulation.

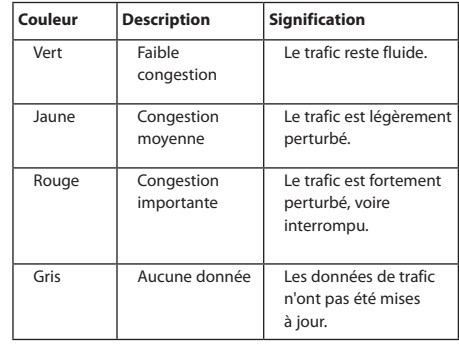

<span id="page-28-0"></span>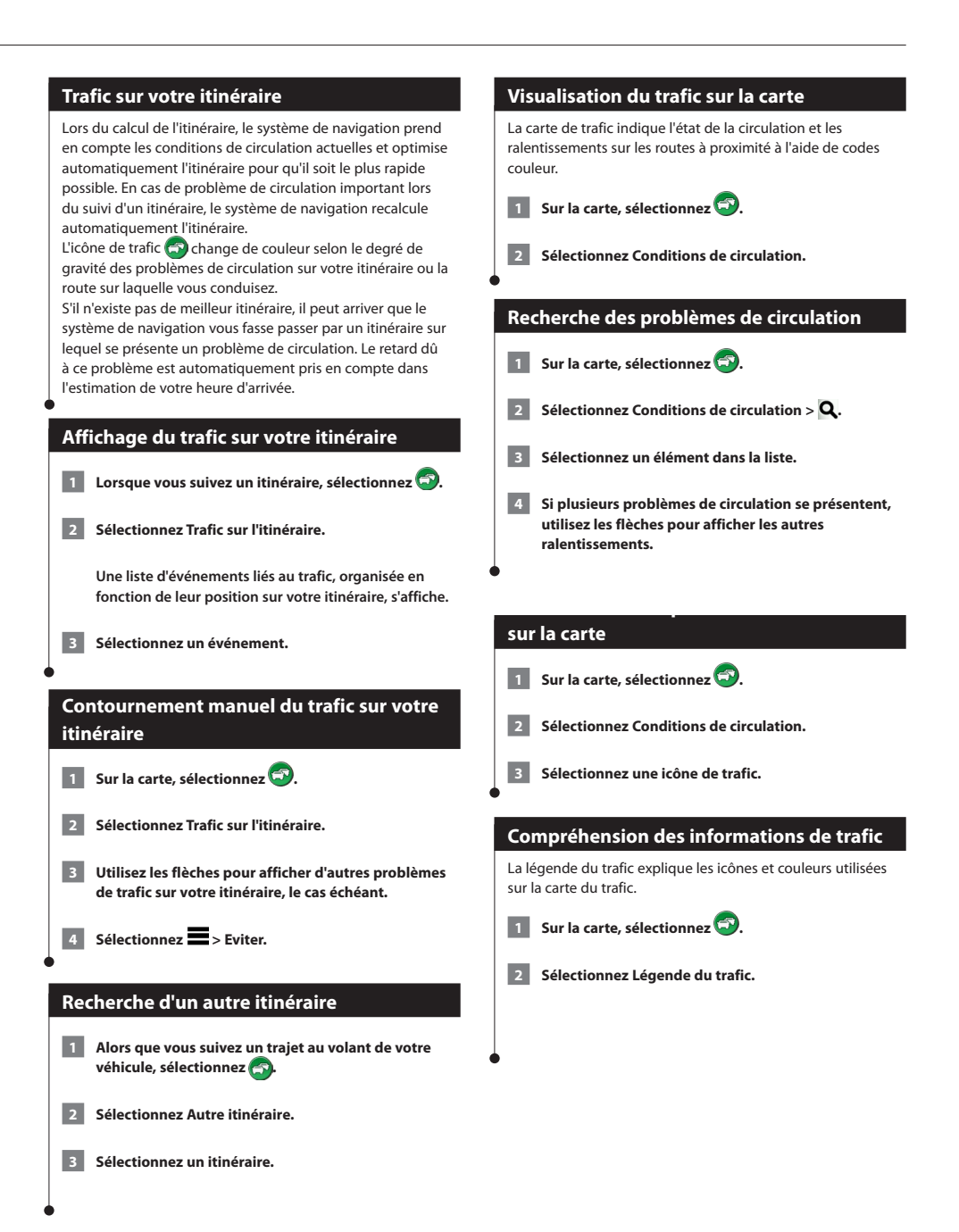

## **Personnalisation des paramètres**

Vous pouvez personnaliser les paramètres de votre système de navigation GPS.

#### **Personnalisation du système de navigation**

 **1 Sélectionnez Paramètres.**

 **2 Sélectionnez une catégorie de paramètres.**

 **3 Sélectionnez le paramètre pour le modifier.**

#### **Modification des paramètres de carte**

#### **Sélectionnez Paramètres > Carte et véhicule.**

- **Véhicule** : sélectionnez **Modifier** pour modifier l'icône utilisée pour afficher votre position sur la carte. Sélectionnez l'icône que vous souhaitez utiliser, puis **Enregistrer**.
- **Affichage carte routière** : sélectionnez une perspective de carte.
- **Détails cartographiques** : réglez le niveau de détail de la carte. Une plus grande précision cartographique peut ralentir l'affichage de la carte.
- **Thème de la carte** : permet de modifier la couleur des données cartographiques.
- **Boutons de la carte** : permet de définir les icônes qui seront ajoutées à la carte. Vous pouvez placer jusqu'à trois icônes sur la carte.
- **Calques de carte** : permet de définir les données qui apparaîtront sur la carte.
- **Tableaux de bord** : permet de définir la présentation du tableau de bord de la carte.
- **Mes cartes** : permet de spécifier les cartes que l'appareil doit utiliser parmi celles qui sont installées.

#### **Activation des cartes**

- <span id="page-29-0"></span> **1 Sélectionnez Paramètres > Carte et véhicule > Mes cartes.**
	- **2 Sélectionnez une carte .**

#### **Modification des paramètres de navigation**

#### **Sélectionnez Paramètres > Navigation.**

- **Méthode de calcul** : permet de définir les préférences d'itinéraire.
- **Contournements** : permet de définir les caractéristiques routières à éviter dans vos itinéraires.
- **Contournements personnalisés** : permet d'éviter des routes ou zones particulières.
- **Détours avancés** : permet de définir la longueur d'un détour.
- **Mode Sécurité** : désactive toutes les fonctions qui requièrent l'attention du conducteur et qui risqueraient de le distraire pendant la conduite.
- **Simulateur GPS** : permet d'arrêter la réception des signaux GPS sur l'appareil et d'économiser la batterie.

#### **Réglage des paramètres d'affichage**

#### **Sélectionnez Paramètres > Affichage.**

• **Mode Couleur** : sélectionnez **Jour** pour un environnement lumineux, **Nuit** pour un environnement sombre ou **Auto** pour passer automatiquement de l'un à l'autre.

#### **Préférences d'itinéraire**

#### **Sélectionnez Paramètres > Navigation > Méthode de calcul.**

L'itinéraire est calculé en fonction des données de vitesse de circulation et d'accélération du véhicule.

- **Temps le plus court** : calcule les itinéraires les plus rapides à parcourir, la distance pouvant être plus longue.
- **Distance la plus courte** : calcule les itinéraires les plus courts en termes de distance, la durée du parcours pouvant être plus longue.
- **Economique** : calcule les itinéraires les plus économiques en carburant.

#### **Mise à jour des paramètres de l'heure**

#### **Sélectionnez Paramètres > Unités et heure.**

- **Heure actuelle** : sélectionnez **Automatique** pour mettre à jour l'heure automatiquement. Lorsque l'option Automatique n'est pas sélectionnée, vous pouvez régler l'heure par incréments de 15 minutes.
- **Format d'heure** : sélectionnez le format 12 heures, 24 heures ou l'heure UTC.
- **Unités** : permet de définir l'unité de mesure utilisée pour les distances.

#### <span id="page-30-1"></span>**Définition des langues**

#### **Sélectionnez Paramètres > Langue et clavier.**

- **Profil de voix** : sélectionne une voix pour le guidage vocal.
- **Langue du clavier** : permet de définir la langue du clavier.
- **Configuration du clavier** : permet de définir la configuration du clavier.

#### **Ajout de paramètres de sécurité**

#### **Sélectionnez Paramètres > Navigation > Mode Sécurité.**

• **Mode Sécurité** : activez ou désactivez le mode Sécurité. Lorsque le véhicule se déplace, le mode Sécurité désactive toutes les fonctions de l'unité qui requièrent l'attention du conducteur et qui risqueraient de le distraire pendant qu'il conduit.

#### <span id="page-30-2"></span>**Paramètres de l'appareil et de confidentialité**

#### **Sélectionnez Paramètres > Appareil.**

• **Info produit** : permet d'afficher le numéro de version du logiciel, le numéro d'identification de l'appareil et des informations sur plusieurs autres fonctionnalités du logiciel.

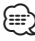

- Ces informations sont nécessaires lorsque vous mettez à jour le logiciel du système ou que vous achetez des données cartographiques supplémentaires ([page 32](#page-31-1)).
- **Historique de voyage** : permet à l'appareil d'enregistrer les informations pour les fonctions myTrends ([page 18](#page-17-1)), Où je suis allé [\(page 27\)](#page-26-1) et le journal de trajet.
- <span id="page-30-0"></span>• **Effacer l'historique de voyage** : supprime tout l'historique de voyage pour les fonctions myTrends ([page 18](#page-17-1)), Où je suis allé [\(page 27\)](#page-26-1) et le journal de trajet.

#### **Restauration des paramètres**

Vous pouvez rétablir les réglages par défaut d'une certaine catégorie de paramètres ou de l'ensemble des paramètres.

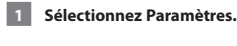

- 
- **2 Si nécessaire, sélectionnez une catégorie de paramètres.**
- **3 Sélectionnez > Restaurer.**

# **Annexes**

Cette annexe contient des informations supplémentaires concernant votre système de navigation, notamment concernant la mise à jour du logiciel et des données cartographiques.

 $\begin{array}{l} \frac{1}{2} \sum_{i=1}^{n} \sum_{j=1}^{n} \sum_{j=1$ 

#### **Mise à jour du logiciel**

<span id="page-31-1"></span>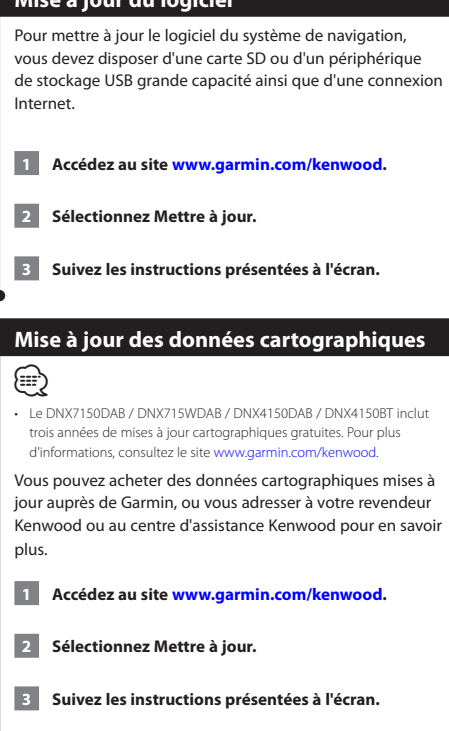

#### **Alertes Garmin**

#### $\triangle$  avertissement

Garmin et JVC KENWOOD déclinent toute responsabilité quant à l'exactitude ou aux conséquences de l'utilisation d'une base de données d'alertes Garmin.

Des informations sur les alertes Garmin sont disponibles dans certaines zones. Visitez le site <http://my.garmin.com>pour en connaître les disponibilités. Le système de navigation comprend les positions de centaines d'alertes Garmin pour ces zones. L'appareil de navigation vous prévient lorsque vous vous approchez d'une alerte Garmin et peut vous avertir si vous roulez trop vite. Les données sont mises à jour au moins une fois par semaine. Vous avez donc toujours accès aux informations les plus récentes.

<span id="page-31-0"></span>Vous pouvez à tout moment acheter des cartes d'autres régions ou prolonger les abonnements existants. Chaque région acquise a une date d'expiration.

#### **Points d'intérêt personnalisés**

Vous pouvez charger manuellement des bases de données de points d'intérêt personnalisés, disponibles auprès de différentes entreprises sur Internet. Certaines bases de données de points d'intérêt personnalisés contiennent des informations d'alertes concernant des points tels que les alertes Garmin et les zones d'écoles. Le système de navigation peut vous avertir lorsque vous approchez de l'un de ces points. Vous êtes tenu de vous assurer que l'utilisation des informations sur les alertes Garmin est légale dans votre région.

#### $\triangle$  avertissement

Garmin et JVC KENWOOD déclinent toute responsabilité quant aux conséquences de l'utilisation de bases de données de points d'intérêt personnalisés ou quant à la précision des bases de données de points d'intérêt personnalisés.

Une fois la base de données de points d'intérêt téléchargée, utilisez Garmin POI Loader afin d'installer les points d'intérêt sur un périphérique de stockage USB grande capacité. Utilisez le périphérique de stockage USB grande capacité pour charger les points d'intérêt. Le logiciel POI Loader est disponible à l'adresse [www.garmin.com/products/poiloader](http://www.garmin.com/products/poiloader). Pour plus d'informations, reportez-vous au fichier d'aide de POI Loader. (Cliquez sur **Aide** pour ouvrir le fichier d'aide.)

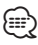

<span id="page-32-0"></span>• A chaque fois que vous chargez des points d'intérêt personnalisés dans votre système de navigation, les points d'intérêt personnalisés déjà enregistrés dans le système sont effacés.

#### **Recherche de points d'intérêt personnalisés**

- **1 Sélectionnez Où aller ? > Catégories > Points d'intérêt personnalisés.**
- **2 Sélectionnez une catégorie.**

Pour obtenir gratuitement les dernières mises à jour logicielles (à l'exclusion des données cartographiques) tout au long de la vie de vos produits Garmin, visitez le site Web de Garmin à l'adresse suivante : [www.garmin.com/kenwood.](http://www.garmin.com/kenwood)

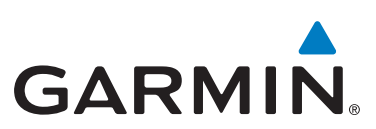

© 2015 Garmin Ltd. ou ses "liales

Garmin International, Inc. 1200 East 151st Street, Olathe, Kansas 66062, Etats-Unis

Garmin (Europe) Ltd. Liberty House, Hounsdown Business Park, Southampton, Hampshire, SO40 9LR, Royaume-Uni

Garmin Corporation No. 68, Zhangshu 2nd Road, Xizhi Dist., New Taipei City, 221, Taïwan (République de Chine)

[www.garmin.com](http://www.garmin.com)

Numéro de référence 190-01812-50 Rév. A

Garmin® et le logo Garmin sont des marques commerciales de Garmin Ltd. ou de ses filiales, déposées aux Etats-Unis d'Amérique et dans d'autres pays. ecoRoute™, myTrends™ et trafficTrends™ sont des marques commerciales de Garmin Ltd. ou de ses filiales. Elles ne peuvent être utilisées sans l'autorisation expresse de Garmin. HERE est une marque commerciale aux Etats-Unis et dans d'autres pays. La marque et les logos Bluetooth® sont la propriété de Bluetooth SIG, Inc. Toute utilisation de ces marques par Garmin fait l'objet d'une licence. Tous les autres noms de société ou marques commerciales mentionnés ou suggérés dans le présent document sont la propriété de leurs détenteurs respectifs. Tous droits réservés.